# **VITA VACUMAT 40 T**

# Spis treści

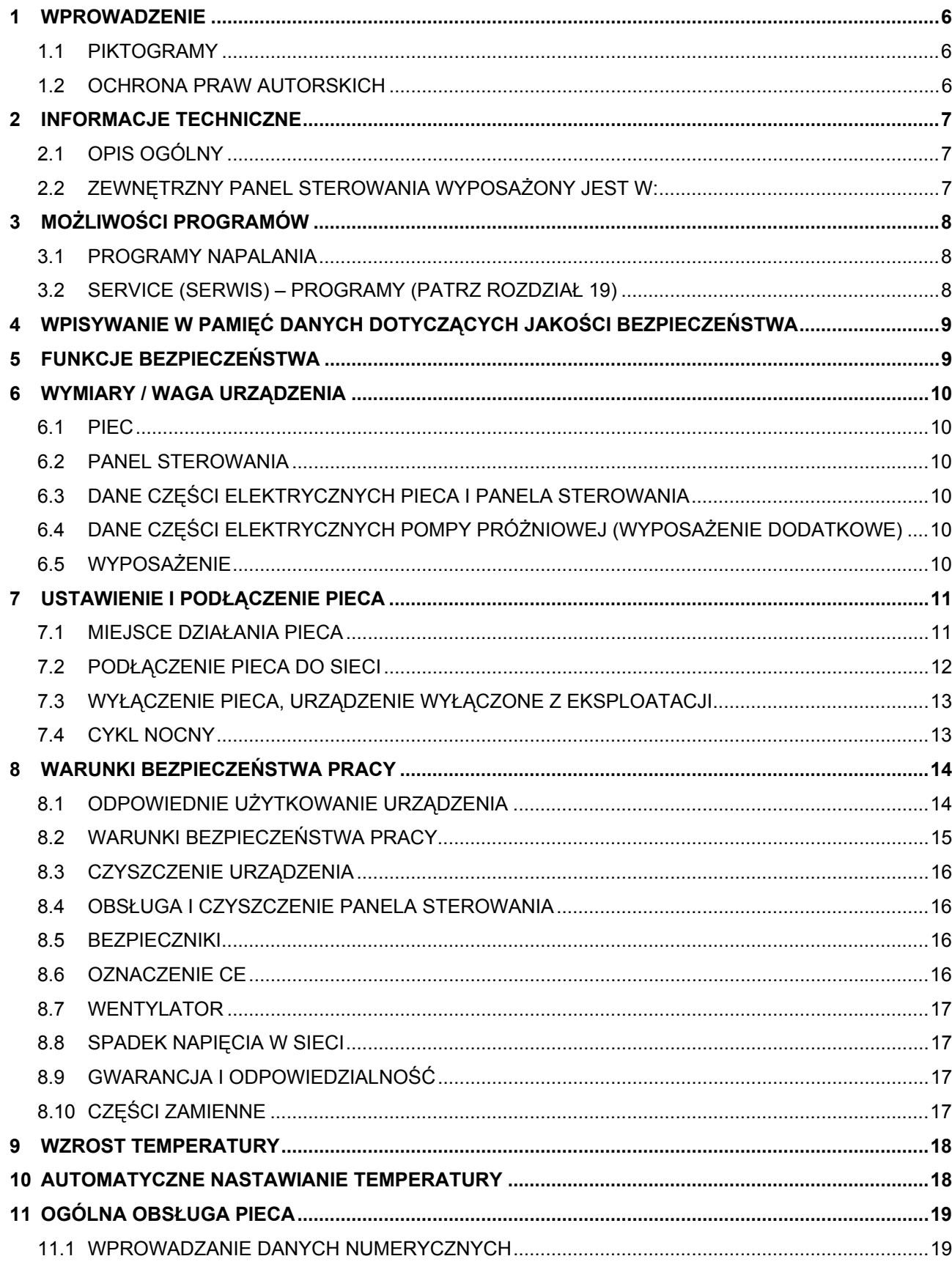

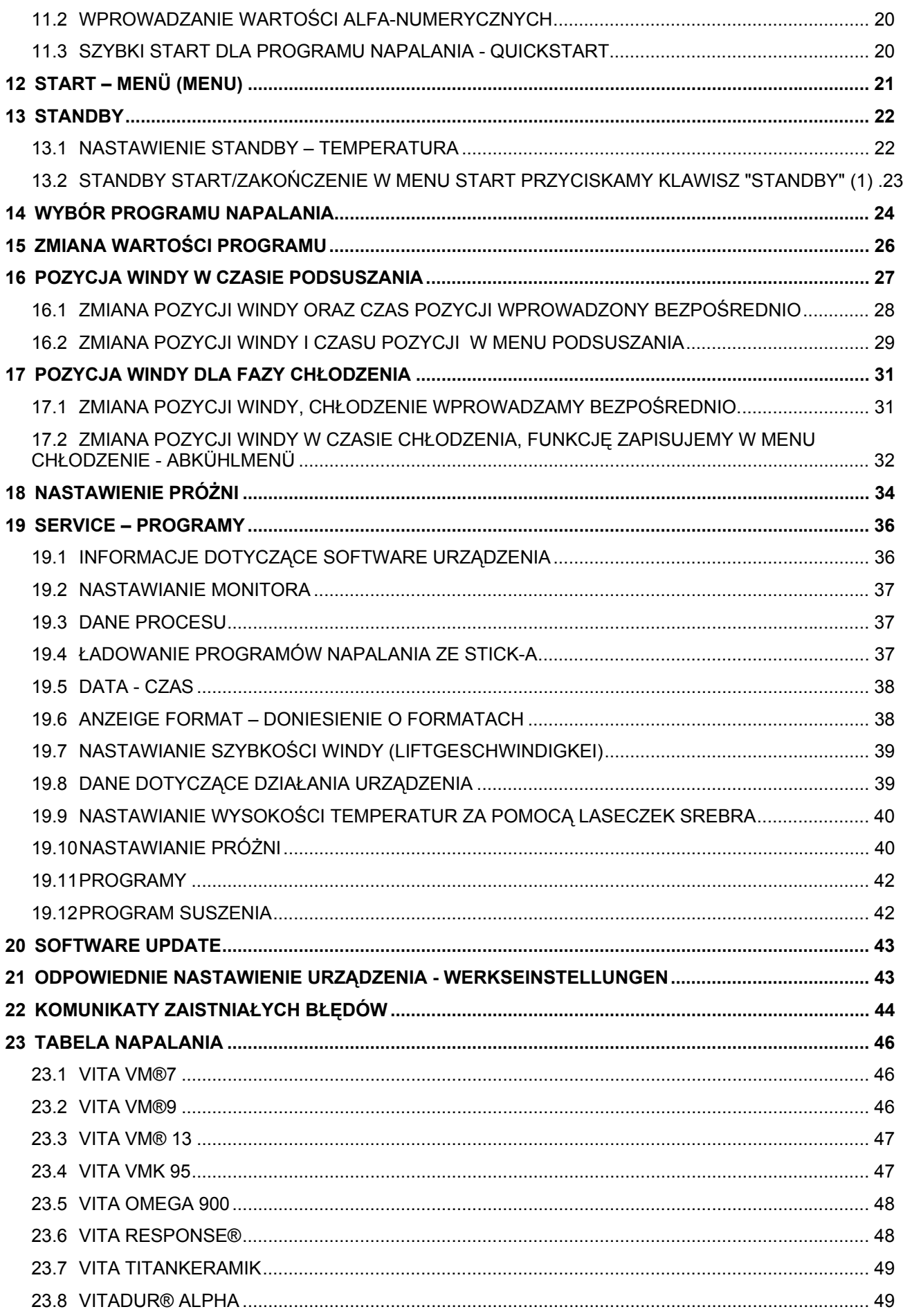

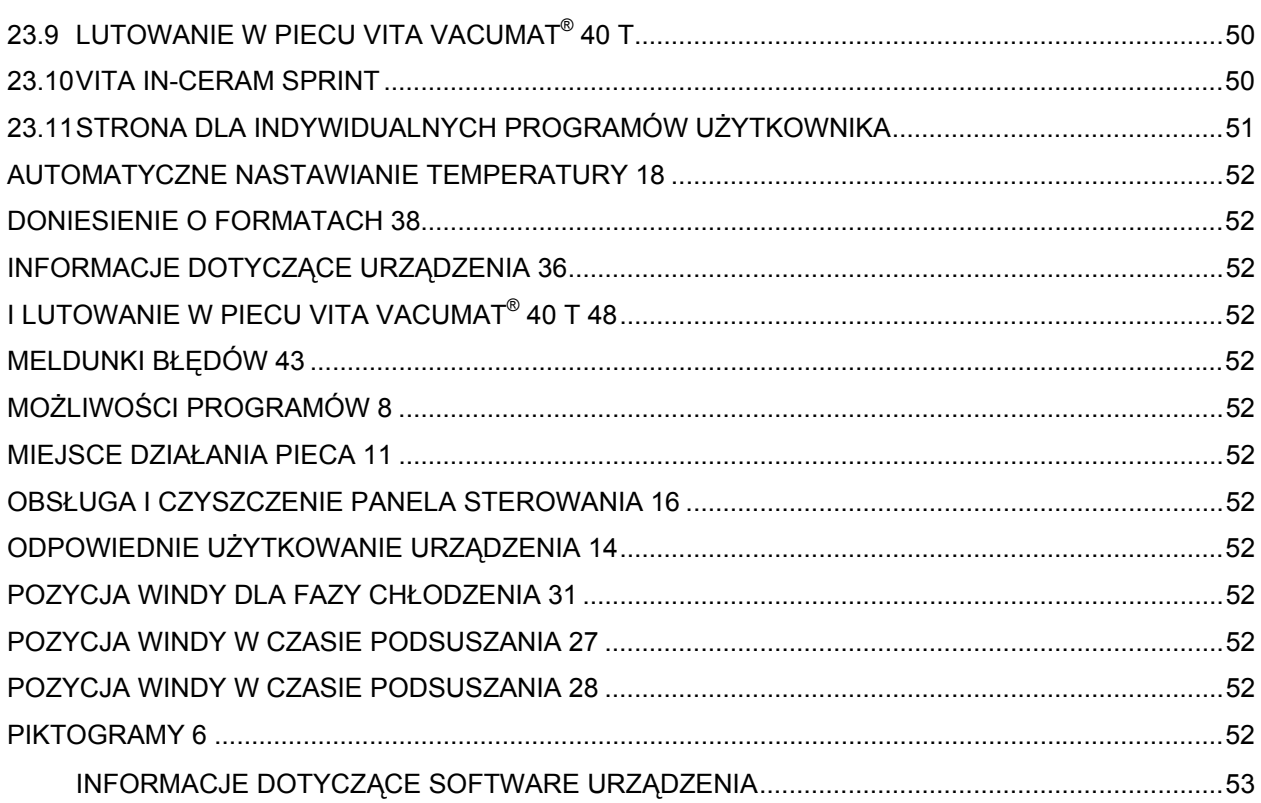

### **1 Wprowadzenie**

Instrukcja omawiająca działanie pieca umożliwia użytkownikowi odpowiednio obsługiwać urządzenie.

Instrukcja zawiera ważne wskazówki dotyczące właściwego, bezpiecznego i ekonomicznego użytkowania urządzenia. Uważne przestudiowanie instrukcji użytkowania pieca wyklucza zagrożenia, koszty związane z naprawą oraz przedłuża działanie urządzenia.

Wszystkie ilustracje i szkice w instrukcji użytkowania nie są planem konstrukcyjnym pieca, lecz służą ogólnemu zrozumieniu działania urządzenia.

Instrukcja obsługi pieca powinna zawsze znajdować się w jego pobliżu i być dostępna dla osób, które są związane z pracami takimi jak:

obsługa,

usuwanie usterek w czasie pracy pieca,

konserwacja,

utrzymywanie urządzenia w dobrym stanie (konserwacja, inspekcja, naprawa)

### **1.1 Piktogramy**

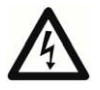

Ten piktogram ostrzega przed niebezpiecznym napięciem. Przed otwarciem urządzenia należy wyjąć wtyczkę z gniazdka sieci.

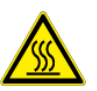

Ten piktogram ostrzega przed gorącymi powierzchniami. Są możliwe poparzenia.

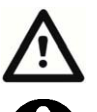

Ten piktogram ostrzega przed sytuacjami, w których mogą zostać poszkodowane osoby lub uszkodzone urządzenie.

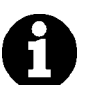

Ten piktogram informuje o wskazówkach, objaśnieniach i tekstach uzupełniających, które ułatwiają użytkowanie pieca.

#### **1.2 Ochrona praw autorskich**

Instrukcję obsługi pieca należy traktować poufnie. Instrukcja powinna być dostępna dla osób upoważnionych. Dostęp do instrukcji osób trzecich jest możliwy tylko za pisemną zgodą firmy VITA Zahnfabrik H. Rauter GmbH&Co.KG.

Dokumenty są chronione paragrafem dotyczącym ochrony praw autorskich.

Rozpowszechnianie i powielanie dokumentów oraz streszczeń jak również używanie informacji zawartych w treści instrukcji jest zabronione jeżeli wcześniej nie została wyraźnie udzielona zgoda

Wszystkie prawa związane z przemysłowymi prawami ochronnymi zachowujemy dla siebie.

### **2 Informacje techniczne**

### **2.1 Opis ogólny**

 Wysokowydajny w technice – bardzo dokładny czujnik temperatury Ergonomiczna obsługa – zajmuje niewiele miejsca – optymalne wyniki napalania Obudowa wykonana jest ze stali lakierowanej i stali szlachetnej Napalone prace odstawiamy na stolik Komora napalania wykonana jest z materiału izolacyjnego wysokiej jakości Mufla piecowa wykonana jest z tworzywa kwarcowego Automatyczne nastawianie temperatury Dokładność temperatury plus/minus 2 °C

### **2.2 Zewnętrzny panel sterowania wyposażony jest w:**

Przejrzysty i kolorowy ekran dotykowy Przejrzystą instrukcję obsługi Wskazówki dotyczące możliwości wpisywania danych Wewnętrzną pamięć dla około 200 programów napalania Software Updates poprzez Memory Stick

### **3 Możliwości programów**

### **3.1 Programy napalania**

Zakres pamięci dla około 200 programów napalania.

Nastawianie temperatury sygnalizującej gotowość (patrz rozdział 13).

 Wolne programowanie 3 pozycje windy oraz regulator czasowy dla podsuszania (patrz rozdział 16).

Wzrost temperatury z jednoczesnym włączeniem pompy próżniowej.

Zmiana wartości programu dla jednorazowego przebiegu programu (patrz rozdział 15).

Wolne programowanie pozycji windy dla chłodzenia (patrz rozdział 17).

Możliwość nastawienia czasu działania próżni.

 Otwieranie komory napalania z jednoczesnym podtrzymywaniem temperatury początkowej (patrz rozdział 17).

Standby – Modus program nocny (patrz rozdział 14).

Szybkie chłodzenie dla temperatury początkowej po ukończeniu programu (patrz rozdział 14).

### **3.2 Service (serwis) – programy (patrz rozdział 19)**

Wybór języków (niemiecki, angielski, francuski, hiszpański, włoski)

Informacje (Software, Software-Update, nr urządzenia, serwis -E-mail)

Display – nastawianie stopnia jasności i kontrastu

Kodowanie danych procesu – przesyłanie danych

Nastawianie daty / czasu

Format – wyświetlanie temperatury w °C lub °F, data / czas 24 h/am/pm.

Nastawianie szybkości posuwania się windy.

 Dane dotyczące działania urządzenia (suma roboczogodzin, roboczogodziny mufli piecowej, dane dotyczące mufli piecowej, ilość rozpoczętych programów napalania)

 Ustawianie (program dla testu przeprowadzanego za pomocą srebra, dane dla offset-u temperatury, nastawianie próżni)

Przerwanie programu (klawisz Stop 1 lub przycisnąć x 2 razy)

### **4 Wpisywanie w pamięć danych dotyczących jakości bezpieczeństwa**

 Wpisywanie w pamięć danych napalania – Soll (ma być) – i wartości - są (Istwerte) (patrz roz. 19.4)

 Wpisywanie w pamięć nazwiska obsługującego, nr urządzenia, daty napalania, nr zlecenia Te dane zostają wpisane w pamięć panelu sterowania i za pomocą Memory Stick przesłane do programu zarządzania (FDS – Firing – Data – System) w PC.

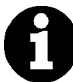

\* Program zarządzania FDS jest dodatkowym wyposażeniem i należy go zamówić.

### **5 Funkcje bezpieczeństwa**

 Czujnik temperatury - dozór Kontrola temperatury Próżnia - dozór Ochrana przed spadkiem napięcia w sieci (patrz rozdział 8.8) Dozór działania windy

### **6 Wymiary / waga urządzenia**

### **6.1 Piec**

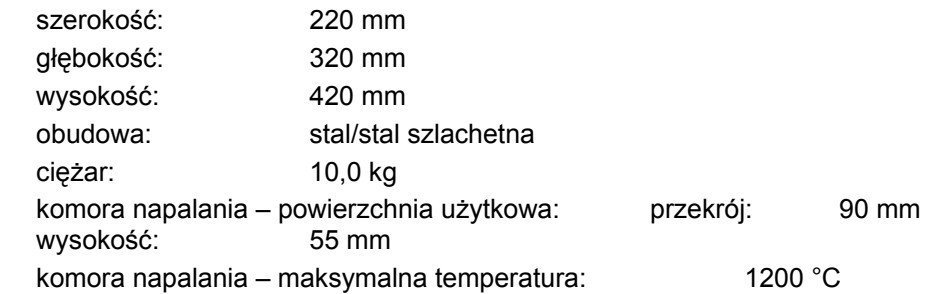

#### **6.2 Panel sterowania**

 szerokość: 195 mm głębokość: 150 mm wysokość: 150 mm obudowa: stal/stal szlachetna ciężar: 1,0 kg

### **6.3 Dane części elektrycznych pieca i panela sterowania**

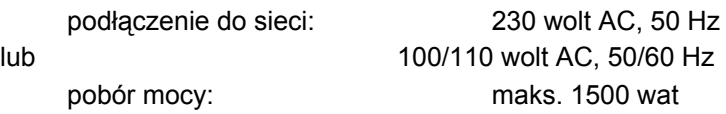

### **6.4 Dane części elektrycznych pompy próżniowej (wyposażenie dodatkowe)**

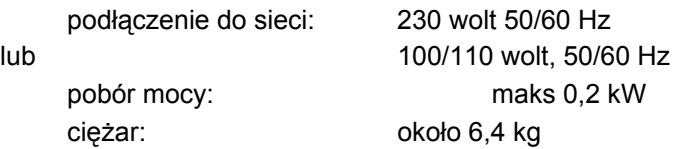

### **6.5 Wyposażenie**

Urządzenie oraz wyposażenie znajdują się w specjalnym kartonie:

- 1 panel sterowania
- 1 kabel łączący dla panelu sterowania
- 1 cokół szamotowy
- 1 kabel łączący urządzenie z siecią elektryczną
- 1 pęseta do pieca
- 1 komplet podstawek do wypalania A + B
- 1 komplet nośników G do wypalanych obiektów
- 1 instrukcja obsługi urządzenia
- 1 sztyft obsługi dla panelu sterowania

### Wyposażenie dodatkowe na życzenie klienta:

pompa próżniowa: 230 wolt, 50/60 Hz

lub 100/110 wolt, 50/60 Hz

Program zarządzający FDS (patrz rozdział 4)

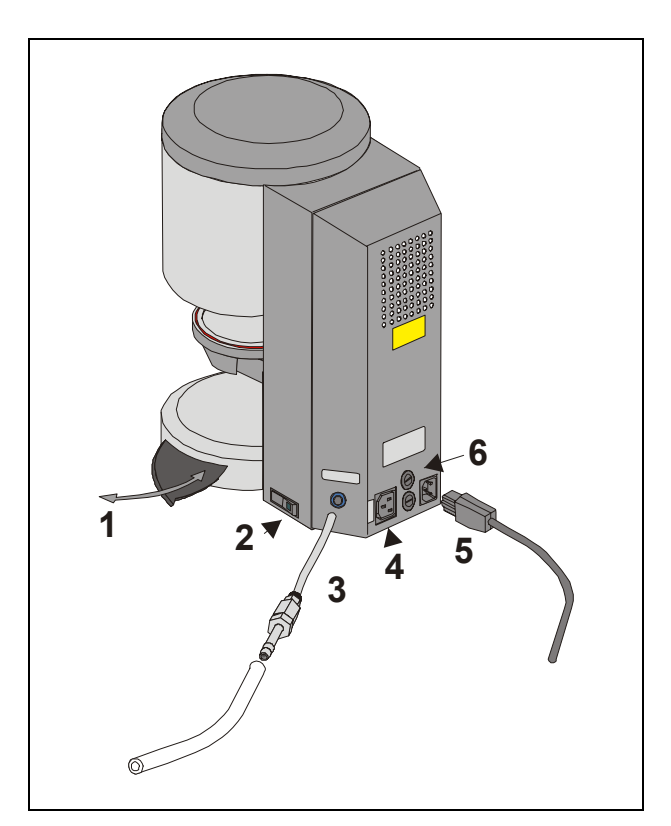

### zdj. 1

- 1 stolik dla napalanych prac
- 2 włącznik główny
- 3 podłączenie do próżni
- 4 połączenie dla pompy próżniowej
- 5 podłączenie do sieci
- 6 bezpieczniki

# **7 Ustawienie i podłączenie pieca**

### **7.1 Miejsce działania pieca**

 Urządzenie powinno znajdować się w suchym i dobrze ogrzanym pomieszczeniu, w odległości około 25 cm od ściany.

 W czasie transportu urządzenia gdzie warunki pogodowe wykazały temp. poniżej 15° C prosimy o 30 minutową przerwę przed podłączeniem urządzenia do sieci w temp. pokojowej.

 Piec powinien być ustawiony na takim meblu, aby praca urządzenia nie miała negatywnego wpływu na jego powierzchnię. Po pewnym okresie działania pieca może nastąpić nieznaczne przebarwienie blatu mebla.

 Chronić urządzenie przed działaniem promieni słonecznych.

 Nie ustawiać przedmiotów łatwopalnych w zasięgu pieca.

 Panel sterowania nie powinien znajdować się w bezpośredniej bliskości komory napalania.

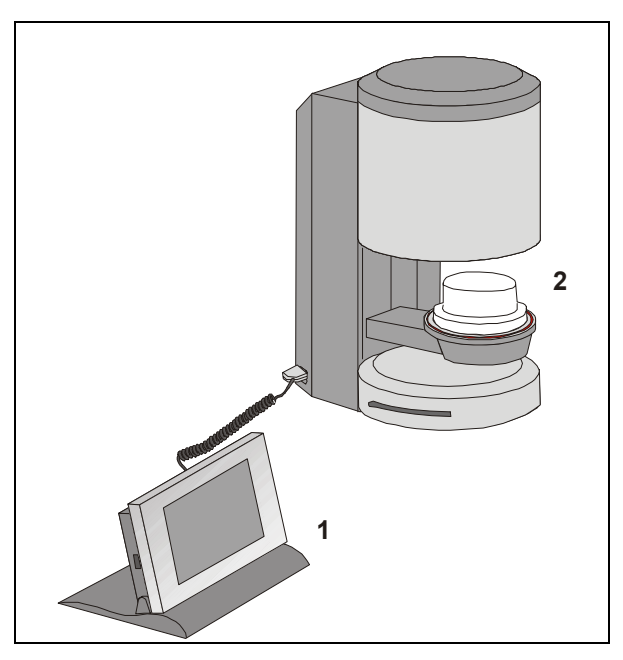

#### zdj. 1

- 1 panel sterowania
- 2 cokół do napalania

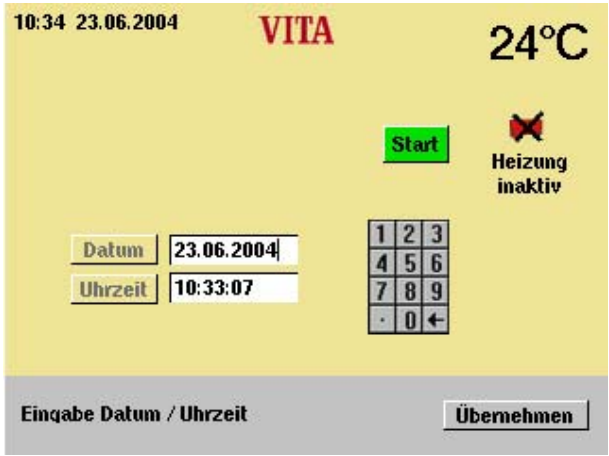

### **7.2 Podłączenie pieca do sieci**

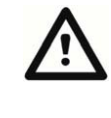

Uwaga! Przed podłączeniem pieca prosimy o przestudiowanie uwag dotyczących "bezpieczeństwa i higieny pracy" (patrz rozdział 8).

 Piec i panel sterowania podłączyć za pomocą kabla (2/1)

Podłączyć pompę próżniową (0)

 Urządzenie podłączyć do sieci kablem znajdującym się w wyposażeniu pieca(0). Jako kabla sieciowego używamy kabel dla urządzeń wysokotemperaturowych HO5RR-F 3G1,0 mm<sup>2</sup> verwenden. Podłączenie pieca poprzez przedłużacz

z dodatkowymi gniazdkami nie jest możliwe. Przesilenie sieci może spowodować wybuch pożaru.

 Wcisnąć główny włącznik, winda ziedzie na dół.

 Talerz windy i uszczelkę talerza windy czyścimy lub wycieramy (transport urządzenia powoduje wstrząsy, cząsteczki izolacji komory napalania).

 Osadzić cokół do napalania na talerzu windy (2/2) .

 Klawiszem "Start" uaktywnić Standbydziałanie urządzenia (patrz rozdział 13).

W czasie pierwszego uruchomienia urządzenia należy nastawić odpowiednio datę

i czas.

Nastawienie daty: DD:MM:RR.

Nastawienie czasu: HH:MM

Włączyć klawisz "OK" – Display wyświetla główne menu.

Patrz rozdział 19.5

### **7.3 Wyłączenie pieca, urządzenie wyłączone z eksploatacji**

W czasie kiedy piec nie jest eksploatowany winda musi znajdować w komorze napalania, urządzenie zostaje wyłączone za pomocą głównego włącznika (patrz zdj. 1 punkt 2). Zamknięta komora napalania chroni izolację przed dostępem wilgoci.

Aby wyłączyć urządzenie naciskamy klawisz "Gerät ausschalten" (wyłączyć urządzenie), winda wjeżdża do góry i zamyka komorę napalania, następnie należy wyłączyć piec za pomocą głównego włącznika – patrz rozdział 12.

### **7.4 Cykl nocny**

Po wyborze programu napalania istnieje możliwość uaktywnienia automatycznego wyłączenia.

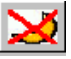

Po zakończeniu programu napalania i schłodzeniu komory napalania do 200 °C winda wjeżdża automatycznie, urządzenie włącza cykl Standby.

### **8 Warunki bezpieczeństwa pracy**

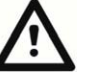

Przed włączeniem urządzenia prosimy o dokładne przestudiowanie warunków działania pieca!

#### **8.1 Odpowiednie użytkowanie urządzenia**

#### **Podstawowy opis konstrukcji urządzenia**

Urządzenie jest zbudowane wg najnowszych osiągnięć techniki oraz wg uznanych reguł bezpieczeństwa.

Jednakże w przypadku nieodpowiedniego zastosowania może wystąpić zagrożenie życia użytkownika lub osób trzecich jak również uszkodzenie urządzenia.

#### **Niedopuszczalne sposoby działania urządzenia**

Napędzanie urządzenia za pomocą

źródeł energii, produktów itd., które podlegają grupie klasyfikacji substancji szkodliwych dla ludzkiego organizmu lub w jakimkolwiek zakresie wywierają szkodliwy wpływ na personel obsługujący ww. urządzenie.

lub wprowadzone przez użytkownika zmiany instalacyjne

#### **Dopuszczalne sposoby działania urządzenia**

Użytkowanie urządzenia jest dopuszczalne wtedy, kiedy personel w pełni i z pełnym zrozumieniem zapoznał się z instrukcją obsługi pieca oraz opisanym tokiem użytkowania. Wszystkie opisane sposoby działania pieca powinny być w pełni przestrzegane przez użytkownika.

Inne sposoby użytkowania jak również przeróbka innych materiałów, które nie są przeznaczone do obróbki ww. urządzeniem oraz stosowanie substancji niebezpiecznych dla zdrowia jest niedopuszczalne.

Producent / dostawca nie ponosi żadnej odpowiedzialności za wynikłe szkody. Ryzyko ponosi tylko i wyłącznie użytkownik.

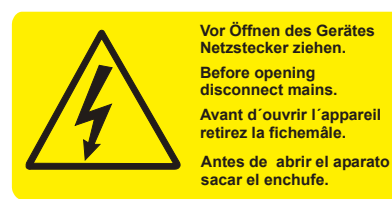

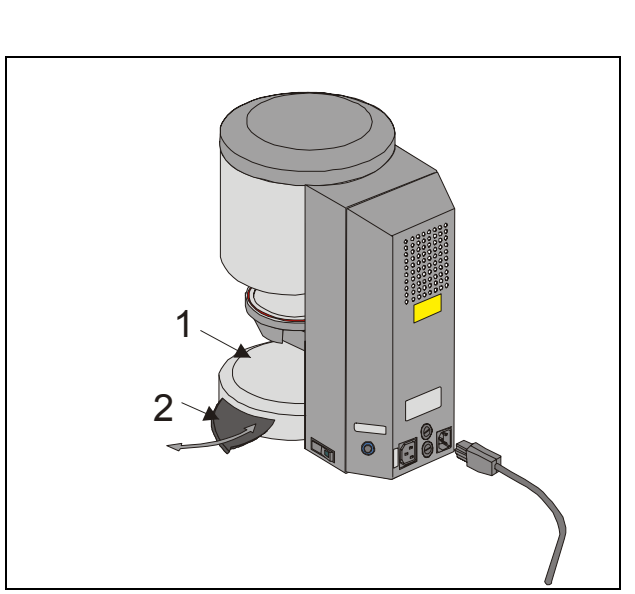

zdj. 3

- 1 talerz windy
- 2 stolik do ustawiania napalanych obiektów

### **8.2 Warunki bezpieczeństwa pracy**

Symbol ten ostrzega przed niebezpiecznym napięciem. Przed otwarciem urządzenia wtyczka powinna być wyciągnięta z gniazdka sieci elektrycznej.

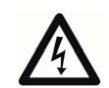

w razie zdejmowania tylnej części obudowy pieca może zaistnieć na płytce obwodu drukowanego napięcie rzędu 400 wolt. **Producent nie ponosi żadnej odpowiedzialności w razie wypadku wynikłego z powodu porażenia prądem, który zaistniał w czasie demontażu tylnej obudowy pieca przy jednoczesnym działaniu urządzenia.** 

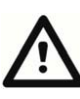

W pobliżu talerza windy (3/1) nie stawiamy żadnych przedmiotów. W przypadku włączenia pieca winda zjeżdża w dół.

Napalane obiekty stawiamy na stoliku wyciąganym z podstawy pieca (3/2).

Urządzenia nie wolno włączać bez umocowanego cokołu do napalania (0).

W czasie ciągłego działania (maks. temp. końcowa i maks. czas napalania) części składowe komory napalania mogą osiągnąć temperaturę powyżej 70 °C.

W przypadku włączonego urządzenia do sieci nie należy dotykać otwartej komory napalania, może wystąpić niebezpieczeństwo dotknięcia części, które są pod napięciem lub wykazują bardzo wysoką temperaturę.

### **8.3 Czyszczenie urządzenia**

### **Przed każdym czyszczeniem należy wyciągnąć wtyczkę urządzenia z gniazdka sieciowego!**

Czyszczenie komory napalania jest zbyteczne. Czyszczenie obudowy wilgotną szmatką umożliwia bezpieczne funkcjonowanie pieca.

**W czasie jakiegokolwiek rodzaju czyszczenia nie używamy środków czyszczących oraz płynów łatwopalnych.** 

#### **8.4 Obsługa i czyszczenie panela sterowania**

Panel sterowania obsługujemy **tylko i wyłącznie** za pomocą dołączonego sztyftu.

Inne sztyfty prowadzą do uszkodzenia ekranu dotykowego. .

Ekran regularnie czyścimy za pomocą środka przeznaczonego do czyszczenia ekranów.

Środki te nie powodują powstawania rys na powierzchni ekranu, działają antystatycznie oraz przeciwdziałają powstawaniu kurzu.

Wszystkie uszkodzenia monitora zaistniałe w czasie nieodpowiedniej obsługi lub błędnego czyszczenia nie podlegają gwarancji.

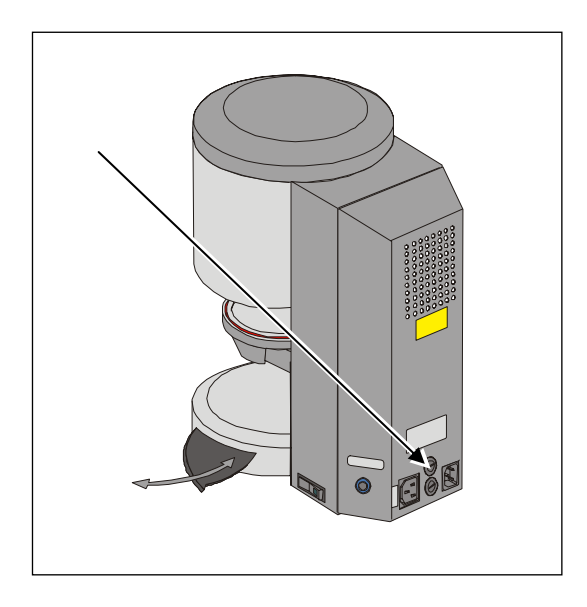

### **8.5 Bezpieczniki**

Na tylnej stronie pieca znajdują się 2 bezpieczniki. Plakietki informacyjne objaśniają zastosowane bezpieczniki. **Bezpieczniki** o innych wartościach nie mogą być zastosowane ww. urządzeniu.

Model 230 wolt

**T 8 H 250 V**  Model 100/110 wolt

**T 15 H 250 V** 

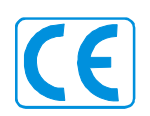

#### **8.6 Oznaczenie CE**

Oznaczenia CE określają objaśnienia wiążące prawnie podstawowe wymagania dotyczące urządzenia, wytyczna 73/23/EWG (wytyczna dotycząca niskiego napięcia) jak również wytyczna 89 336 / EWG (wytyczna EMV).

### **8.7 Wentylator**

Urządzenie jest wyposażone w wentylator. Wentylator jest sterowany za pomocą temperatury. Włączenie jak i wyłączenie oraz szybkość są regulowane automatycznie.

Wentylator zapobiega za dużemu nagrzaniu się komponentów urządzenia oraz odpowiada za ogólne warunki bezpieczeństwa działania urządzenia. Awaria wentylatora zostaje wykazana na wyświetlaczu – meldunek Error (patrz – meldunek błędów). Warunki bezpieczeństwa nie zezwalają na działanie urządzenia bez wentylatora. Nie należy w żadnym przypadku zakrywać górnej części komory napalania jak również otworu tylnej części urządzenia.

#### **8.8 Spadek napięcia w sieci**

Urządzenie posiada funkcję ochrony przed spadkiem napięcia w sieci. Element ten zapobiega przerwaniu programu i co za tym idzie eliminuje błąd w napalaniu ceramiki w czasie spadku napięcia. Funkcja ochrony przed spadkiem napięcia włącza się w przypadku przerwy w dopływie prądu w trakcie napalania ceramiki.

#### **Spadek napięcia w sieci poniżej 10 sekund**

Display włącza się ponownie, w polu info objawia się informacja "Recover". Informacja ta po zakończeniu programu zostaje automatycznie wygaszona, program działa dalej i nie zostaje przerwany.

#### **Spadek napięcia w sieci powyżej 10 sekund.**

Program zostaje przerwany, displey przestaje działać. Po wyrównaniu napięcia na display-u pojawia się informacja o przerwie w dopływie prądu, za pomocą klawisza (Bestätigen ) – potwierdź, komunikat zostaje wycofany.

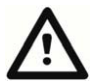

po dopływie napięcia czas, który przeznaczony jest do ponownego uruchomienia panelu sterowania wynosi około 20 sekund.

#### **8.9 Gwarancja i odpowiedzialność**

Gwarancja i odpowiedzialność jest zgodna z zawartymi warunkami umowy.

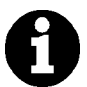

W przypadku zmian dotyczących oprogramowania bez zgody i wiedzy firmy VITA Zahnfabrik H. Rauter GmbH & Co KG wygaszają roszczenia związane z gwarancją i odpowiedzialnością.

#### **8.10 Części zamienne**

Części zamienne muszą odpowiadać wymaganiom technicznym, które określa producent. Wszystkie wymogi zostają spełnione w przypadku oryginalnych części zamiennych.

### **9 Wzrost temperatury**

W programie, wzrost temperatury zostaje wyświetlony w °C/min oraz w min/sek. Wpisywane przez użytkownika wartości powinny znajdować się w przedziale od °C/min (20 °C – 120 °C) lub w min/sek. (2:00 – 40:00). Druga wartość zostaje wyliczona i wyświetlona automatycznie. Wartości, które znajdują się poza dopuszczalnym zakresem nie będą brane pod uwagę, ostatnia dopuszczalna wartość zostanie ponownie wyświetlona. Wpisując wartość dla wzrostu czasu w min/sek., którego wzrost temperatury został obliczony i znajduje się poniżej 20 °C/min lub przekracza górną wartość 120° C/min następuje automatyczne wprowadzenie wzrost czasu w min/sek.

W przypadku zmiany temperatury podsuszania lub temperatury napalania po wprowadzeniu wzrostu temperatury następuje korekta wartości w °C/min, czas w min/sek. pozostaje niezmieniony tak długo jak długo dane wartości znajdują się w dopuszczalnym zakresie.

### **10 Automatyczne nastawianie temperatury**

Po każdym starcie programu napalania następuje automatyczne nastawienie temperatury, które przeprowadza mikroprocesor.

Proces nastawiania temperatury uwzględnia i koryguje wszystkie odchylenia, które wystąpiły w elektronice – części składowe w zakresie pomiaru i regulacji temperatury. Nastawianie temperatury trwa 5 m/sek., na ogólne odliczanie czasu proces ten nie ma wpływu. Również w przypadku długiej eksploatacji pieca, działanie temperatury pozostaje niezmienne +/- 2 °C.

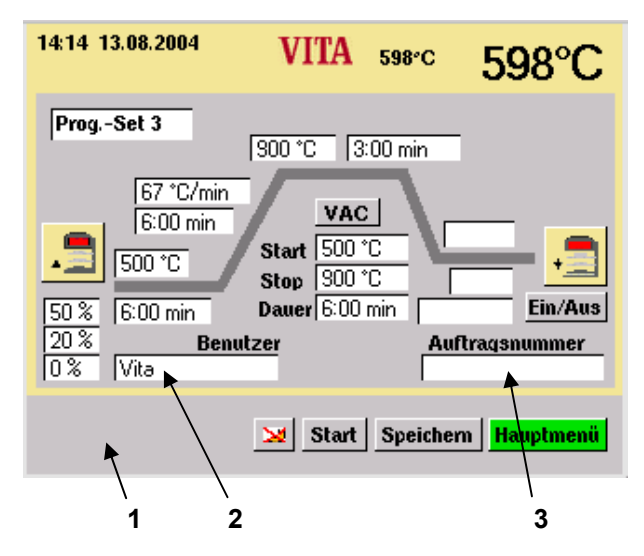

- 1 Lista informacyjna Zostają wyświetlone możliwe wartości.
- 2 Pole, w które zostają wprowadzone wartości.
- 3 Pole przeznaczone dla numeru pracy.

### **11 Ogólna obsługa pieca**

Display obsługujemy tylko i wyłącznie za pomocą sztyftu, który znajduje się w wyposażeniu urządzenia.

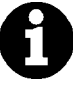

Obsługa za pomocą innych środków prowadzi do uszkodzenia ekranu dotykowego oraz do błędnego funkcjonowania urządzenia.

### **11.1 Wprowadzanie danych numerycznych**

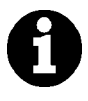

pola "2" i "3" są wyświetlone kiedy w menu serwisu dane procesu "ein" są wybrane – patrz rozdziały 4 i 19.4.

W przypadku uruchamiania pól przeznaczonych dla danych numerycznych zostaje wyświetlone pole dotykowe.

Uruchomienie pola:

Pole zostaje wyświetlone w kolorach. W przypadku wprowadzania nowych wartości, poprzednie wartości zostają zlikwidowane (wygaszone).

### **lub**

uruchomić pole za ostatnią cyfrą za pomocą sztyftu: zostaje wyświetlony kursor. Za pomocą klawisza " " pojedynczo likwidujemy cyfry.

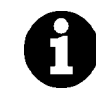

wartości dla czasów trwania zawsze za pomocą dwukropka np.: czas 0 wprowadzenie = 1:00 (min/sek.) lub 6 min =  $6:00$ Wartość zatwierdzić za pomocą "OK".

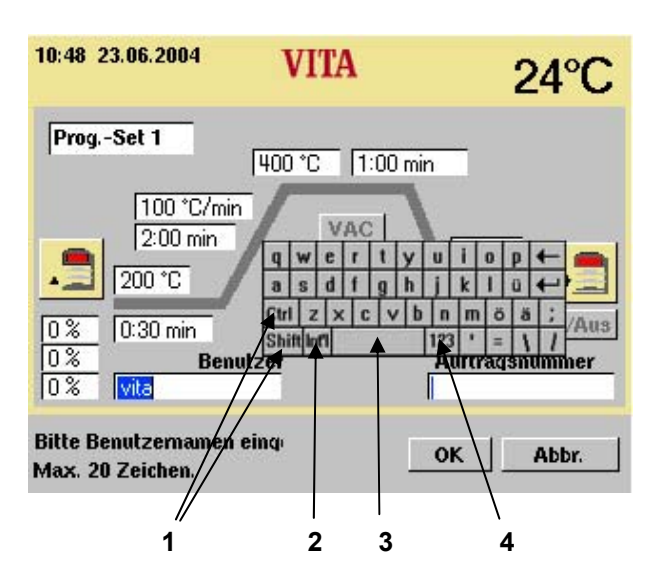

- 1 klawisze do przełączania
- 2 znaki specjalne
- 3 klawisz odstępów
- 4 klawisz przełączający dla cyfr

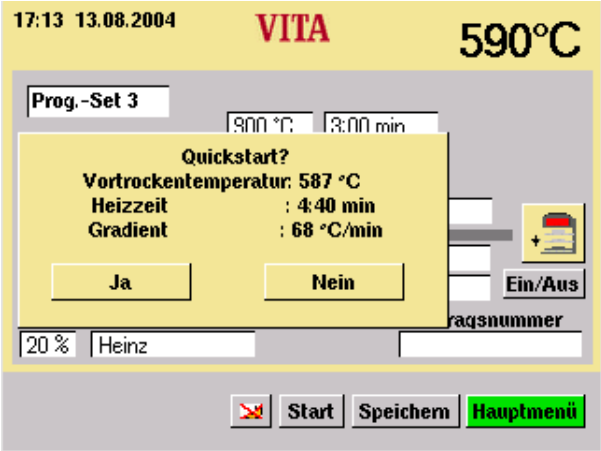

#### **11.2 Wprowadzanie wartości alfanumerycznych**

W przypadku uruchomienia pola dla wprowadzania wartości dla użytkownika (można zobaczyć tylko w przypadku kiedy w serwisie znajdują się dane procesu – patrz rozdział 19.4 i 4 ) **"Ein"** zostaje wyświetlone pole dotykowe.

#### Uruchomić pole:

Pole zostaje wyświetlone w kolorach. W czasie wprowadzania nowych wartości, stara wartość zostaje wygaszona.

### **lub**

uruchomić pole za ostatnią cyfrą za pomocą sztyftu: zostaje wyświetlony kursor. Za pomocą klawisza " " pojedynczo likwidujemy cyfry.

#### **11.3 Szybki start dla programu napalania - Quickstart**

Quickstart zostaje wyświetlony wtedy, kiedy w przypadku startu programu napalania temperatura w komorze napalania jest wyższa niż wybrana temperatura podsuszania.

Display wyświetla obraz, który znajduje się po lewej stronie.

Na podstawie niewielkich różnic temperatury między temperaturą podsuszania i temperaturą końcową wynika krótszy czas wzrostu.

Gradient temperatury pozostaje ten sam, a dopasowany czas wzrostu zostaje wyświetlony.

Uruchamiając klawisz "Ja" (tak) program zostaje natychmiast rozpoczęty. Uruchamiając klawisz "Nein" (nie) program zostaje rozpoczęty jeżeli temperatura komory napalania osiągnęła temperaturę podsuszania.

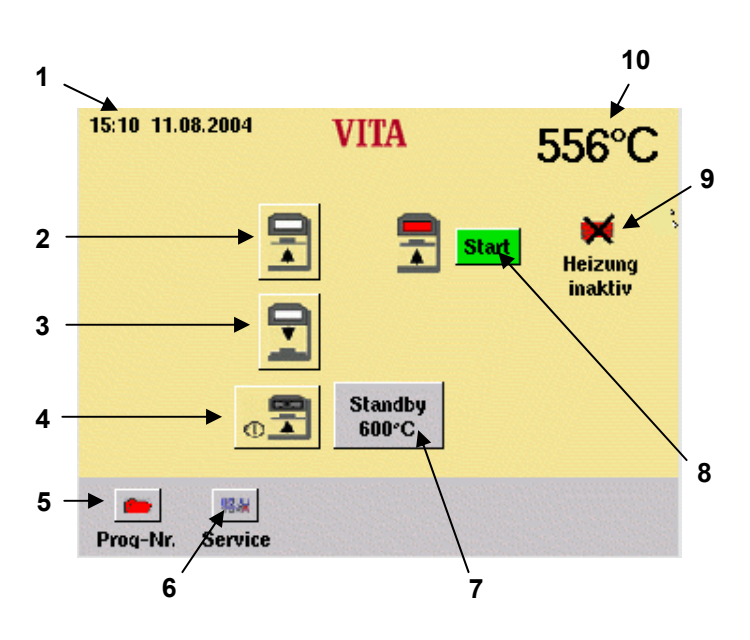

- 1 data/czas
- 2 klawisz windy do góry
- 3 klawisz windy na dół
- 4 wyłączyć piec
- 5 wybór programów
- 6 zmiany w serwisie programów
- 7 Standby zmiana temperatury
- 8 Start = Standby
- 9 wygaszenie systemu grzewczego
- 10 komora napalania temperatura

### **12 Start – Menü (menu)**

Display obsługujemy tylko i wyłącznie za pomocą sztyftu, który znajduje się w wyposażeniu urządzenia.

Obsługa za pomocą innych środków prowadzi do uszkodzenia ekranu dotykowego oraz do błędnego funkcjonowania urządzenia.

Po włączeniu głównego włącznika ukazuje się na monitorze główne menu.

> Urządzenie uruchamiamy za pomocą głównego włącznika.

Winda zjeżdża na dół.

 Na monitorze pojawia się główne menu.

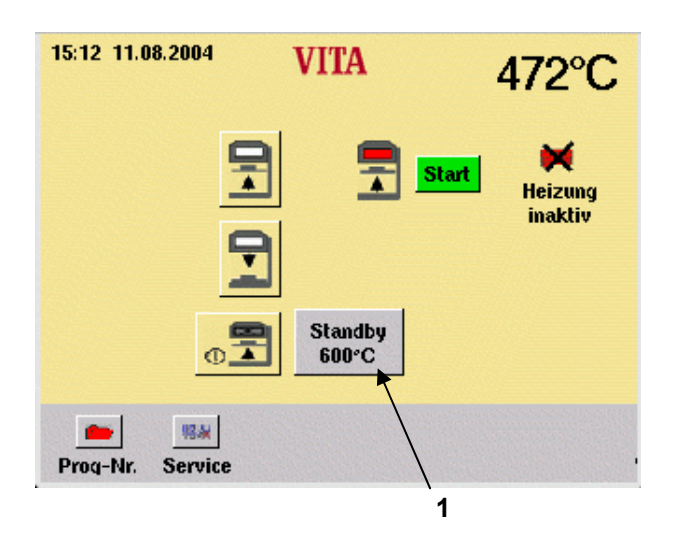

### **13 Standby**

### **13.1 Nastawienie Standby – temperatura**

 W menu Start przyciskamy klawisz "Standby" (1) .

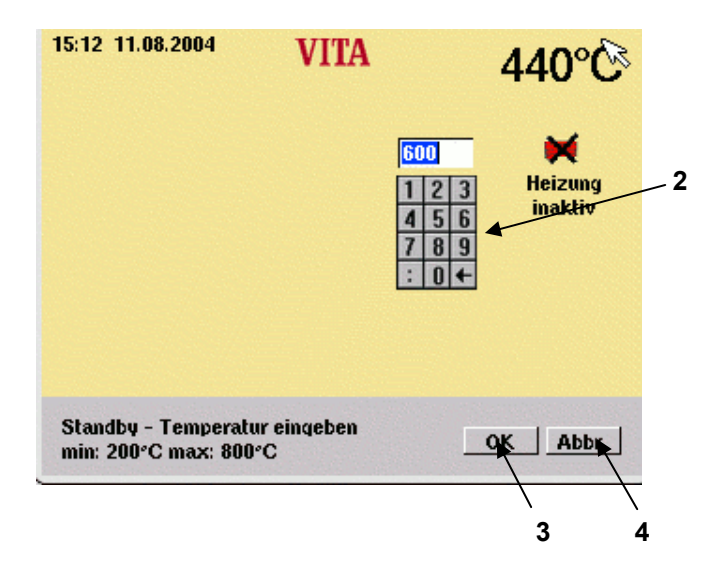

 Za pomocą klawiszy cyfrowych (2) wprowadzamy daną wartość.

 Przycisnąć klawisz "OK" (3) lub wprowadzoną wartość bez zmiany temperatury zakończyć klawiszem "Abbrechen" (4)(przerwać).

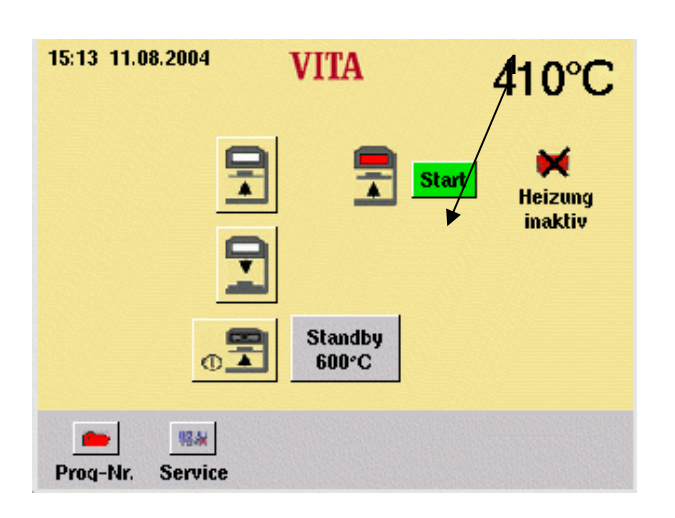

#### 15:14 11.08.2004 **VITA** 394°C **NGC Heizung** aktiv **Stop** öffnen Standby  $600^{\circ}$ C  $\sigma$  $\bullet$ 93.90 Proq-Nr. Serviç **2 3**

#### **13.2 Standby start/zakończenie W menu Start przyciskamy klawisz "Standby" (1) .**

 Klawiszem "Öffnen" (2) (otworzyć) włączamy system grzewczy, winda zjeżdża na dół.

**lub** 

 Klawiszem "Stop" (3) zakańczamy Standby, wyłączyć system grzewczy, winda zjeżdża na dół.

**lub** 

 Klawiszem "Schließen" (zamknąć) włączyć system grzewczy, winda wjeżdża do góry.

Jeżeli w przeciągu 5 minut nie włączymy żadnej funkcji to system grzewczy zostanie wyłączony.

Możemy wybrać w programie następujące Standby:

Klawisze windy

Wybór programu

Serwis

Wyłączenie urządzenia

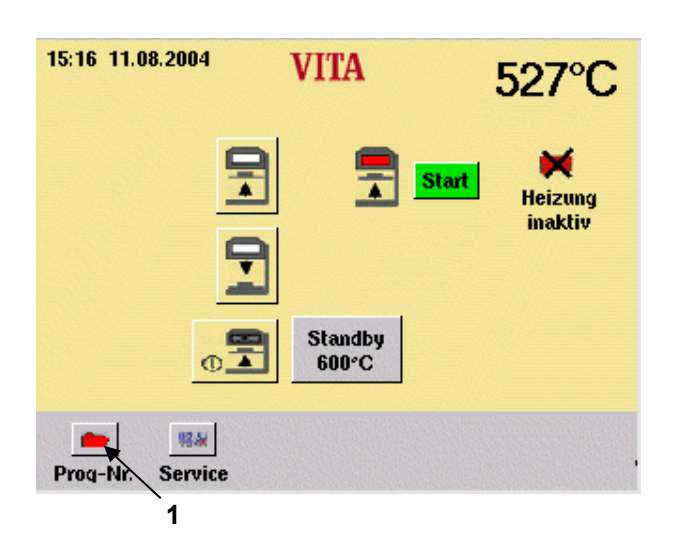

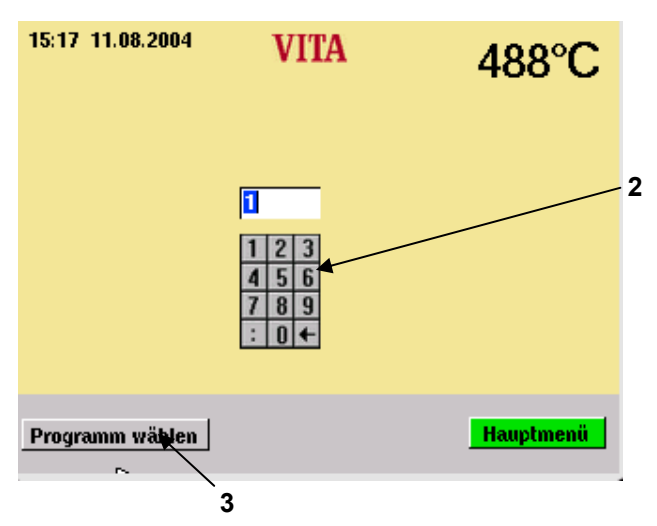

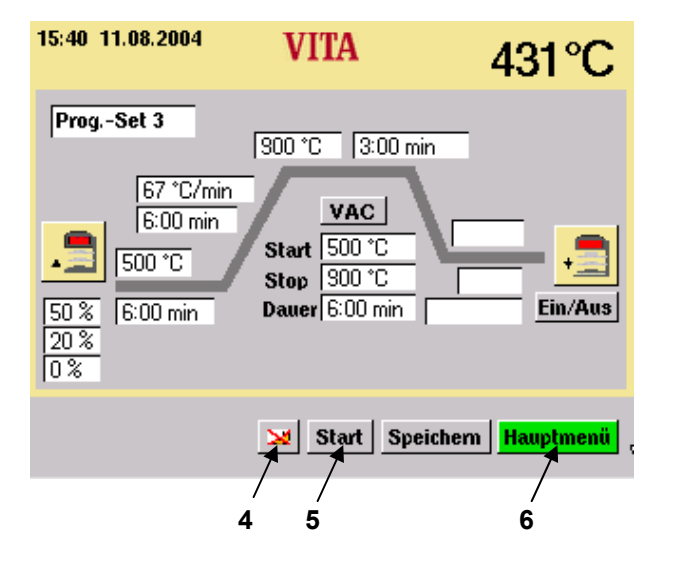

### **14 Wybór programu napalania**

 W menu Start uruchomić klawiszem "Prog. Nr" (nr programu) (1).

 Za pomocą klawiszy cyfrowych (2) wprowadzamy nr programu (nr 1 – 200).

 Klawiszem "Programm wählen" (wybór programu) (3).

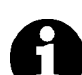

### **Program nocny (4):**

Po zakończeniu programu i schłodzeniu do 200 °C winda wjeżdża do góry, system grzewczy i display zostają wyłączone. Aby włączyć prog. nocny uruchamiamy klawisz (4). Uaktywniony program nocny zostaje wyświetlony na monitorze.

 Aby uruchomić program wciskamy klawisz "Start" (5).

 Aby powrócić do menu Start wciskamy klawisz "Hauptmenü" (główne menu - 6),

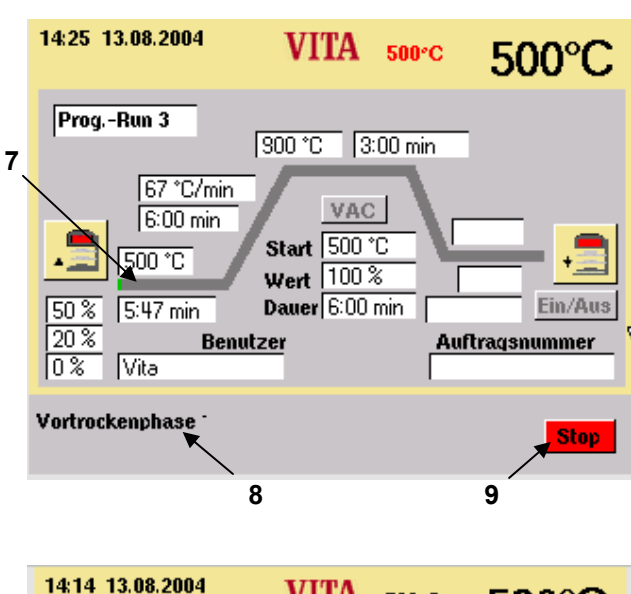

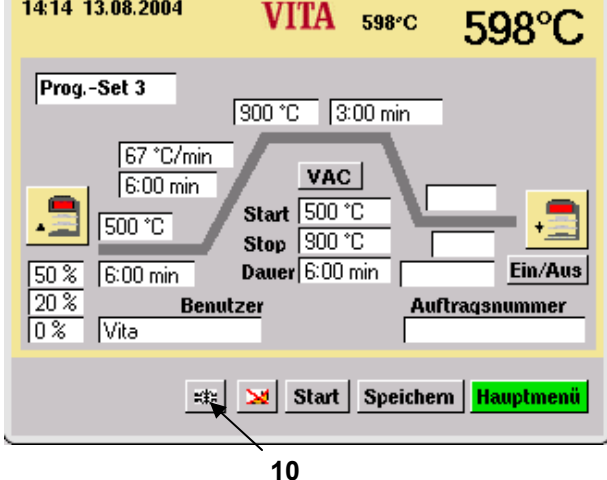

W oknie informacyjnym (8) zostaje wyświetlony aktywny odcinek programu.

Przebieg czasu zostaje wyświetlony w postaci krzywej napalania (7 - kolor zielony).

> Aby przerwać program należy uruchomić klawisz "Stop" (9).

Po ukończeniu programu zostaje wywołany sygnał dźwiękowy.

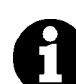

### **Szybkie chłodzenie (10):**

Pompa zostaje włączona przy temperaturze napalania 50 °C, poniżej temperatury sygnalizującej gotowość następuje wjazd windy, a następnie ponownie piec dochodzi do temperatury Standby.

Symbol "Schnellabkühlung" (szybkie chłodzenie 10) zostaje tyko wtedy wyświetlony, kiedy temperatura w komorze napalania jest wyższa od temperatury sygnalizującej gotowość.

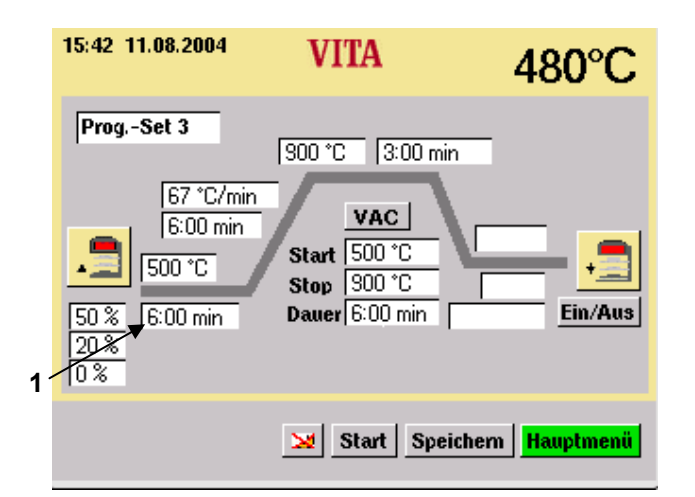

### **15 Zmiana wartości programu**

 W menu Start uruchomić klawisz "Prog. Nr" (nr programu).

Wpisać numer programu.

 Uruchomić klawisz "Programm wählen" (wybór programu).

Objaśnienie dotyczące zmiany wartości programu następuje na przykładzie czasu podsuszania.

> Uruchomić pole "Vortrockenzeit" (1 czas podsuszania).

15:43 11.08.2004 **VITA**  $453^{\circ}$ C **4**  Prog.-Set 3 300 °C 3:00 min  $4|5$  $6$  $789$ 67 °C/min  $\frac{1}{2}$  0 + VAC  $6:00 \text{ min}$ Start 500 °C 500 °C Stop 900 °C Dauer 6:00 min Ein/Aus  $\overline{50\,8}$ Rm  $\overline{20.8}$ 0% Vortrockenzeit  $\overline{\text{OK}_{\blacktriangleright}}$ Abbr. min: 0:00 Min. max: 40:00 Min. **2 3** 

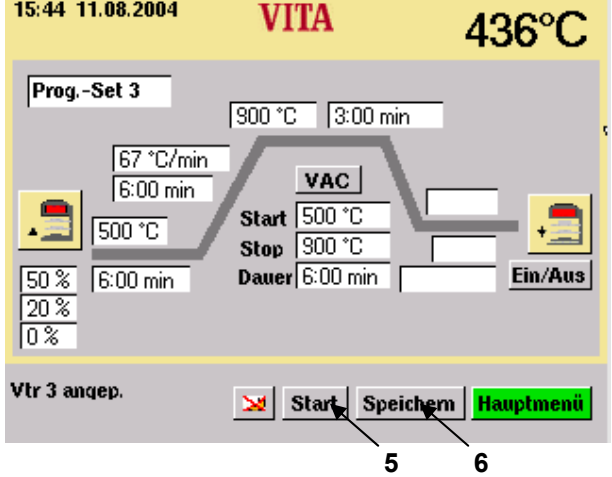

Tekst w polu jest napisany tłustą czcionką. W okienku informacyjnym (2) zostają wyświetlone możliwe dopuszczalne wartości.

> Za pomocą cyfrowych klawiszy (4) wprowadzamy odpowiednią wartość. I potwierdzamy za pomocą klawisza "OK" (3).

#### **Nie wpisywanie wartości do pamięci**

 Uruchomić klawisz "Start" (5). program przebiega ze zmienionymi wartościami. Po zakończeniu programu powrót do zapisanych w pamięć wartości.

#### **Wpisywanie wartości do pamięci**

 Uruchomić klawisz "Speichern" (6 zapis w pamięć).

Uruchomić klawisz "Ja" (tak).

 Uruchomić klawisz "Start" (5). Wartość zostaje zapisana w pamięć, program działa ze zmienionymi wartościami. Po ukończeniu programu, nowe wartości pozostają wpisane w pamięć.

Cykl ten jest ważny dla wszystkich zmienianych wartości w programach.

### **16 Pozycja windy w czasie podsuszania**

Dla fazy podsuszania mamy do wyboru 3 pozycje windy:

 Pozycja 1 – dolna pozycja – możliwa wartość wynosi 0-30%, wartość czasowa 0 – 2:00 min. Pozycja 2 – środkowa pozycja – możliwa wartość wynosi maks. 50%, wartość czas. 0 – 2:00 min.

 Pozycja 3 – górna pozycja – możliwa wartość wynosi maks. 80%, wartość czasu jest różnicą w stosunku do czasu podsuszania i zostaje wyliczona i wprowadzona automatycznie.

Podstawowe wartości są wprowadzone przez producenta i wynoszą:

Pozycja  $1 = 0$  % czas = 2:00 min.

Pozycja 2 = 20 % czas = 2:00 min.

Pozycja 3 = 50 % czas = 2:00 min.

W przypadku zmiany dotyczącej czasu podsuszania dłuższego niż 6:00 min, czas dla pozycji 1 i 2 pozostaje bez zmian, a czas dla pozycji 3 odpowiednio przedłużony.

W przypadku zmiany dotyczącej czasu podsuszania niższego niż 3:00 min. faza podsuszania zostaje przeprowadzona za pomocą pozycji 2, pozycja windy wynosi 50%.

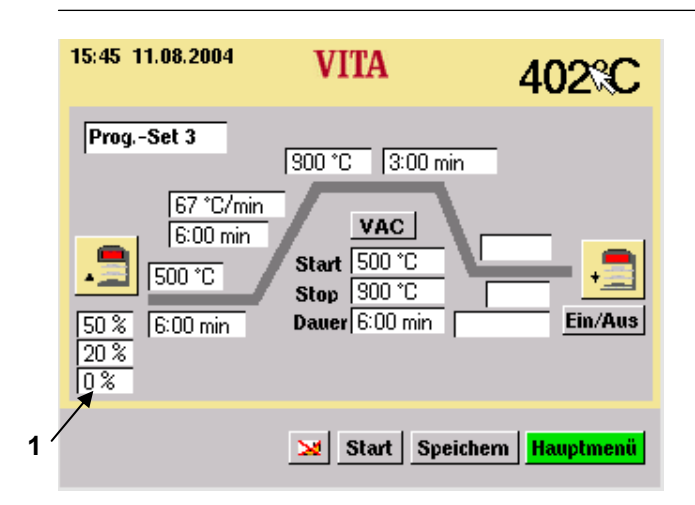

#### **16.1 Zmiana pozycji windy oraz czas pozycji wprowadzony bezpośrednio**

 Uruchomić w menu Start klawisz "Prog. Nr" (nr programu) Wprowadzić nr programu. Uruchomić klawisz "Programm wählen" (wybór programu).

Przykłady: zmiana pozycji windy 1: Uruchomić pole "Liftposition 1" (1) (pozycja windy).

15:46 11.08.2004 **VITA** 386°<sup>®</sup> **4**   $1|2|3$ Prog.-Set 3  $456$ 300 °C 3:00 min  $789$ 67 °C/min  $\boxed{10}$ VAC  $6:00 \text{ min}$ Start 500 °C  $500 °C$ Stop 300 °C  $\overline{50\%}$ Dauer  $6:00$  min Ein/Aus  $6:00 \text{ min}$  $\overline{20.8}$ Ō **Vortrockenposition 1**  $OK_{\bullet}$ Abbr. min:  $0\%$  max:  $30\%$ **2 3** 

15:48 11.08.2004 **VITA** 353°C Prog.-Set 3 300 °C 3:00 min 67 °C/min VAC  $6:00 \text{ min}$ Start 500 °C lsoo \*c Stop  $\sqrt{300}$   $\degree$ C Ein/Aus Dauer 6:00 min  $\overline{50\%}$ 6:00 min 20%  $10<sup>2</sup>$ Start Speichem Hauptmenü **5 6** 

Pole jest zaznaczone. W okienku informacyjnym (2) zostają wyświetlone możliwe wartości.

> Za pomocą cyfrowych klawiszy (4) wprowadzamy odpowiednią wartość. I potwierdzamy za pomocą klawisza "OK" (3).

### **Bez wpisywania wartości do pamięci**

 Uruchomić klawisz "Start" (5). program przebiega ze zmienionymi wartościami. Po zakończeniu programu powrót do zapisanych w pamięć wartości.

#### **Wpisywanie wartości do pamięci**

 Uruchomić klawisz "Speichern" (6 zapis w pamięć).

Uruchomić klawisz "Ja" (tak).

 Uruchomić klawisz "Start" (5). Wartość zostaje zapisana w pamięć, program działa ze zmienionymi wartościami. Po ukończeniu programu, nowe wartości pozostają wpisane w pamięć.

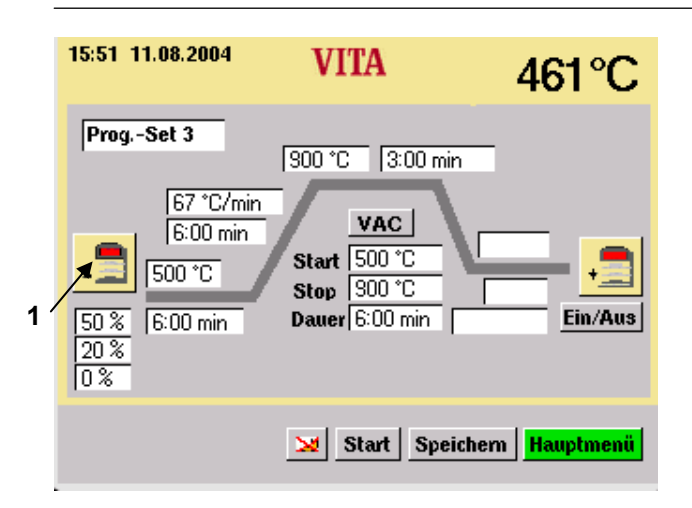

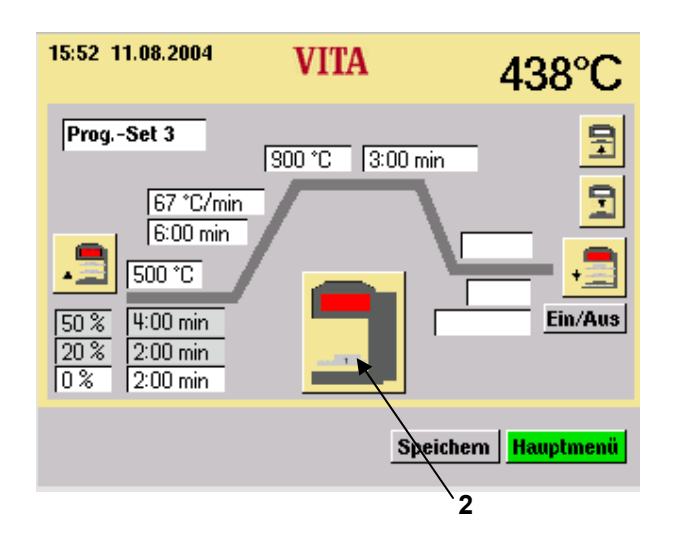

**16.2 Zmiana pozycji windy i czasu pozycji w menu podsuszania** 

 Uruchomić w menu Start klawisz "Prog. Nr" (nr programu)

Wprowadzić nr programu.

 Uruchomić klawisz "Programm wählen" (wybór programu).

 Uruchomić symbol "Vortrocknen" (podsuszanie) (1).

 Uruchomić symbol "Liftposition" (2) (pozycja windy). Winda zjeżdża do pozycji 1, 2 lub 3. Pola przynależne do funkcji pozycja i czas zostają wyświetlone w kolorach wyłączając czas dla pozycji 3. Czas dla tej pozycji zostaje wyliczony automatycznie. Wprowadzenie wartości jest w tym przypadku niemożliwe.

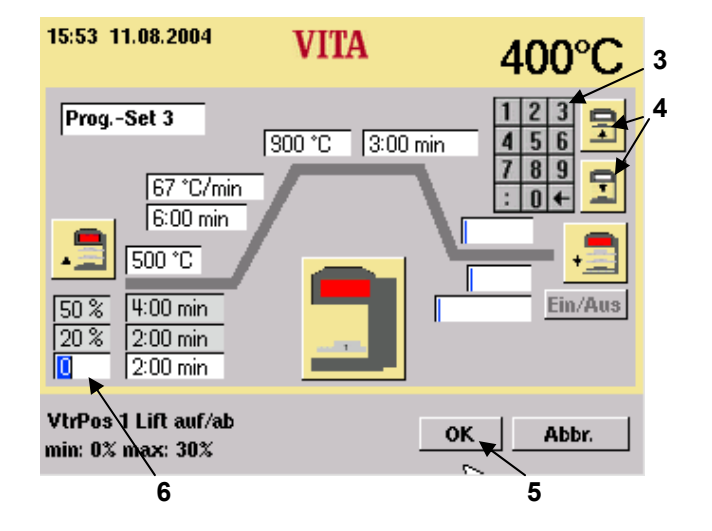

Pozycje zostają zmienione w następujący sposób:

Uruchomić pole pozycji (6).

 Wartości zostają wprowadzone za pomocą klawiatury (6).

Uruchomić klawisz "OK" (5).

### **lub**

 Windę uruchamiamy za pomocą klawiszy windy (4) i jedziemy do odpowiedniej pozycji. .

Uruchomić klawisz "OK" (5).

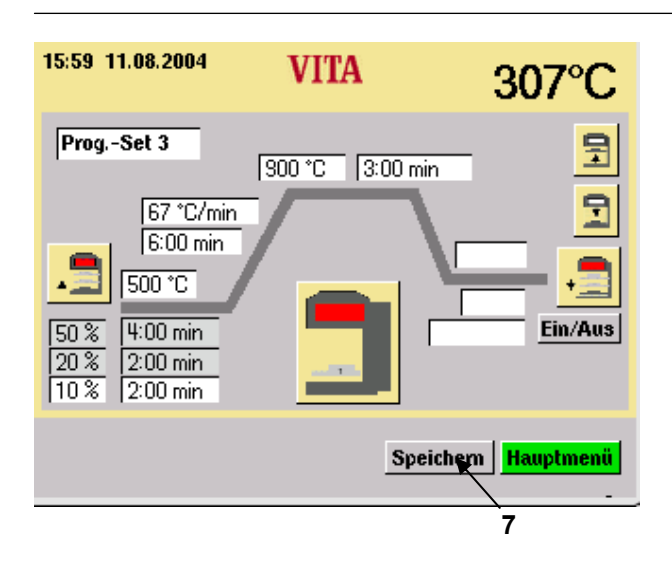

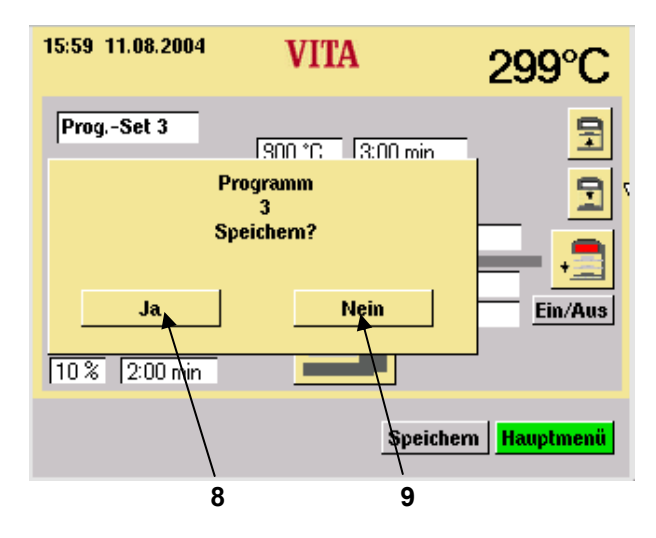

16:00 11.08.2004 **VITA** 290°C Prog.-Set 3 물 300 °C 3:00 min 무 67 °C/min  $6:00 \text{ min}$  $\overline{500 \text{ }^\circ \text{C}}$ Ein/Aus  $4:00 \text{ min}$ 50% **10**  $2:00 min$  $\sqrt{20.3}$ 10% 2:00 min Speichem | Hauptmenü

 Wcisnąć klawisz "Speichern" (7) (wpisywanie w pamięć).

**Zmiana kodowania:**  Uruchomić klawisz "Ja" (8) (tak).

**Zmiana dla przebiegu programu:**  Uruchomić klawisz "Nein" (9) (nie).

Uruchomić klawisz "Symbol" (10).

### **17 Pozycja windy dla fazy chłodzenia**

 Uruchomić w menu Start klawisz "Prog. Nr" (nr programu)

Wprowadzić nr programu.

 Uruchomić klawisz "Programm wählen" (wybór programu).

 W przypadku nie aktywnego chłodzenia włączyć klawisz "Abkühlen Ein/Aus" (1) (chłodzenie włączyć/wyłączyć), wartości podstawowe zostają wyświetlone na displayu.

#### **17.1 Zmiana pozycji windy, chłodzenie wprowadzamy bezpośrednio.**

 Włączamy klawisz "Ein/Aus" (1) i uaktywniamy fazę chłodzenia.

16:02 11.08.2004 **VITA**  $269^{\circ}$ C Prog.-Set 3 900 °C 9:00 min 67 °C/min **VAC**  $6:00 \text{ min}$ 600 °C Start 500 °C  $500 °C$ Stop  $900^{\circ}$ C  $\sqrt{50\%}$ Dauer 6:00 min  $\boxed{1:00 \text{ min}}$  $50\%$  $6:00 \text{ min}$ **Ein/Aus**  $\sqrt{20.3}$ io% **2** Start | Speichern | Hauptmenü

 Włączamy pole "Liftposition" (2) (pozycja windy), zostaje wyświetlona klawiatura (3).

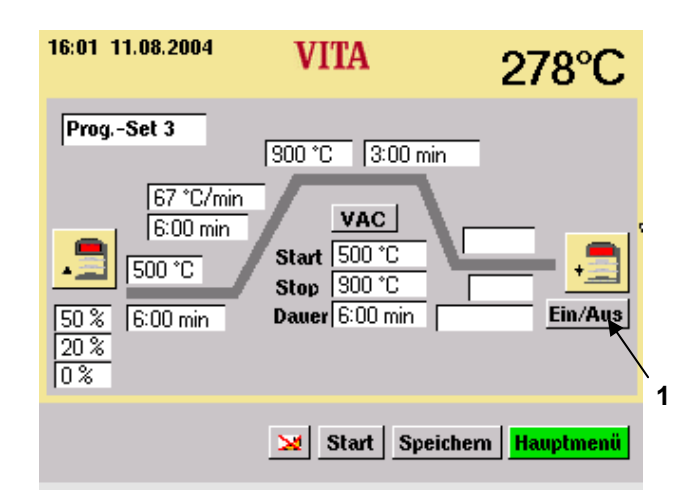

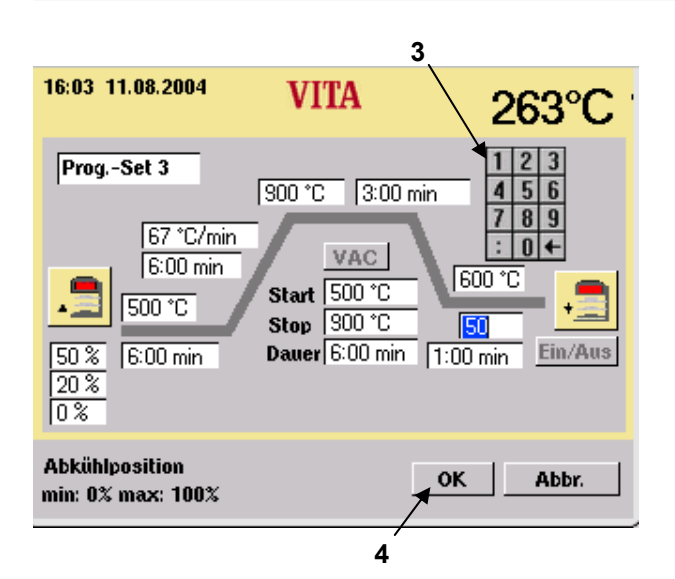

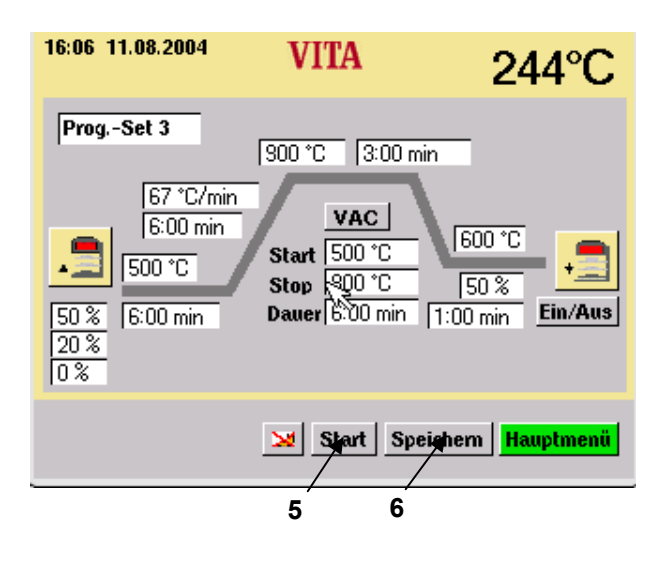

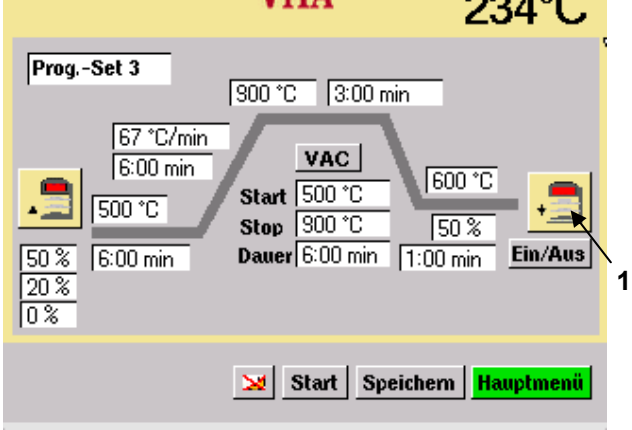

**VITA** 

 $0.000$ 

16:07 11.08.2004

 Wprowadzić wartości. Uaktywnić klawisz "OK" (4).

 Uaktywnić klawisz "Start" (5). Po ukończeniu procesu wartości pierwotne są znowu aktywne.

### **lub**

 Uaktywnić klawisz "Speichern" (6) (zapisać w pamięci).

 Uaktywnić klawisz "Ja" (tak). Klawisz "Ja" (tak) zostaje wyświetlony jeżeli zostanie uaktywniony klawisz "Speichern" (zapisać w pamięci).

**17.2 Zmiana pozycji windy w czasie chłodzenia, funkcję zapisujemy w menu chłodzenie - Abkühlmenü** 

> Uaktywnić symbol "Abkühlen" – chłodzenie (1). ("Abkühlen" – chłodzenie musi być aktywne).

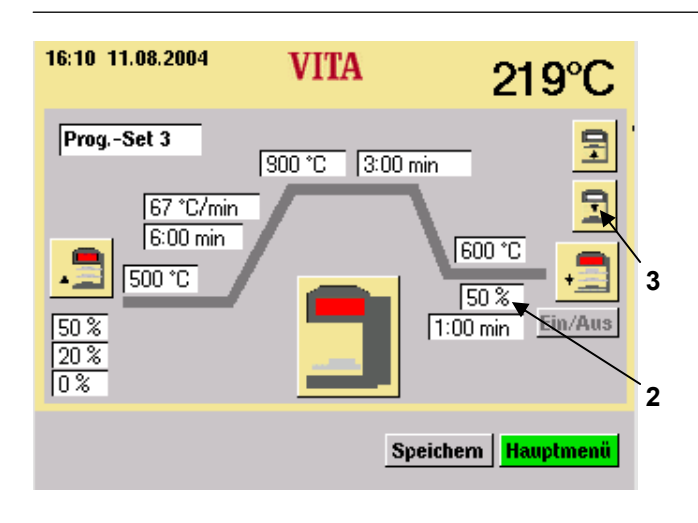

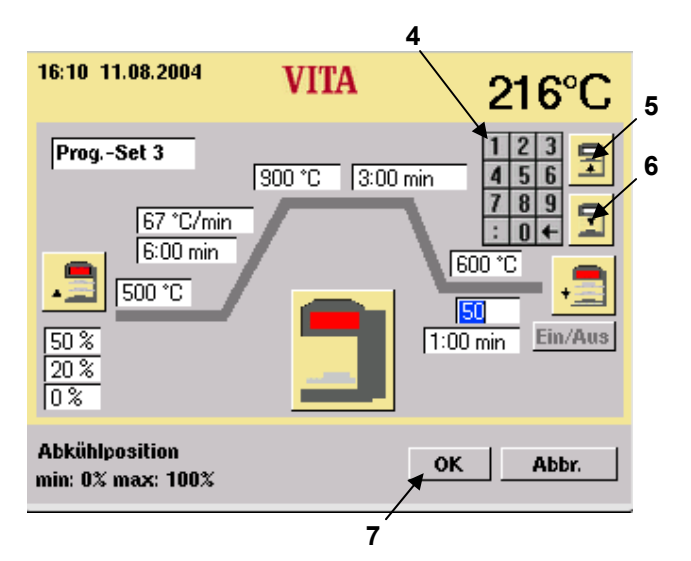

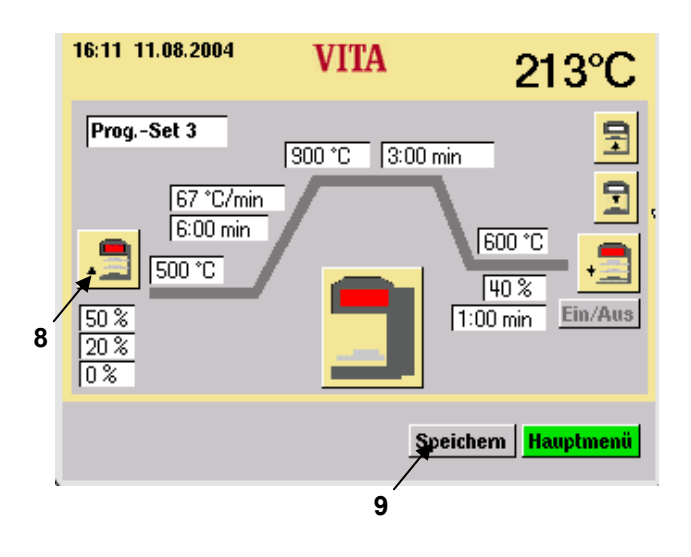

### Uaktywnić pole "%" (2) lub klawisz "Lift" (winda 3).

Wprowadzić wartość (4).

#### **lub**

 Uaktywnić klawisz "Lift Auf" (winda do góry – 5) lub "Lift Ab" (winda na dół - 6).

Uaktywnić klawisz "OK" (7).

 Uaktywnić symbol "Abkühlen" (chłodzenie - 8). Uruchomić program ze zmienionymi wartościami. Po ukończeniu procesu następuje powrót do starych wartości.

### **lub**

 Uaktywnić klawisz "Speichern" (zapisać w pamięć - 9).

 Uaktywnić klawisz "OK". Klawisz "Ja" (tak) zostaje wyświetlony jeżeli zostanie uaktywniony klawisz "Speichern" (zapisać w pamięci).

 Uaktywnić symbol "Abkühlen" – chłodzenie (1).

 Program ze zmienioną wartością. Uaktywnić program.

#### 16:14 11.08.2004 **VITA**  $199^{\circ}$ C Prog.-Set 3 300 °C 3:00 min 67 °C/min  $\mathsf{vac}$  $6:00 \text{ min}$ Start 500 °C **1 Sto** Ein/Aus  $50<sup>2</sup>$  $6:00 \text{ min}$ **Dauer**  $\sqrt{20.3}$  $\overline{0\%}$ Start | Speichern | Hauptmenü **2**

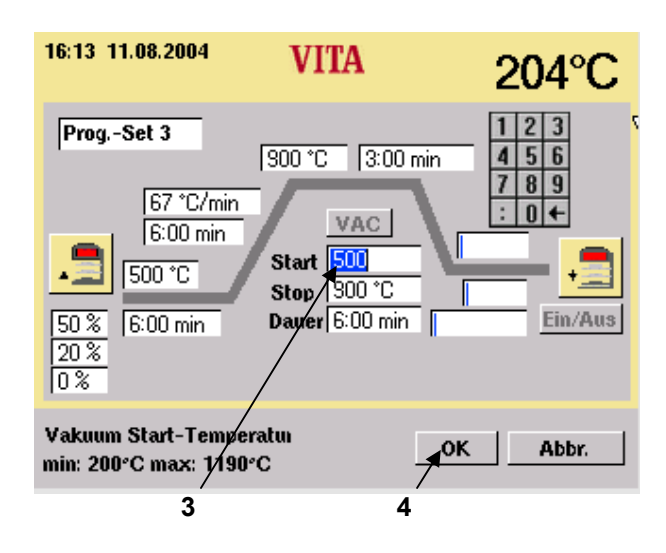

### **18 Nastawienie próżni**

 Uruchomić w menu Start klawisz "Prog. Nr" (nr programu)

Wprowadzić nr programu.

Uruchomić klawisz "Programm wählen" (wybór programu).

> Uaktywnić klawisz VAC (1 – próżnia). Włączyć/wyłączyć próżnię.

 Włączyć klawisz "Speichern" (zapisać w pamięć - 2).

W przypadku wyboru "Ein" wartości podstawowe zostają przejęte.

"Start" = za pomocą startu wzrostu temperatury.

"Stop" = temperatura końcowa.

"Dauer" (czas trwania) = równoważna dla wzrastania czasu (Anstiegszeit).

**Przykład:** zmiana startu temperatury Uaktywnić pole "Start" (3), zostaje wyświetlona klawiatura.

Wprowadzić wartości.

 Uaktywnić klawisz "OK" (4) betätigen, zmiana wyświetlanego obrazu. włączyć program ze zmienionymi wartościami – start. Po ukończeniu procesu następuje powrót do starych wartości.

### **lub**

 Uruchomić klawisz "Speichern" (2 – zapisać w pamięć)

Uruchomić klawisz "Ja"- Tak.

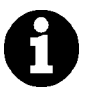

W przypadku zmian w programach, temperatury podsuszania/temperatury startu, temperatury końcowej, narastania czasu – czas przełączania zostaje dopasowany automatycznie do funkcji włączenia i wyłączenia.

Czas działania pompy próżniowej jest równy czasowi napalania.

Wskaźnik próżni wyświetla wszystkie wartości w %. Pomiar jest wykonywany pod ciśnieniem atmosferycznym na poziomie morza – 1000 mbar :

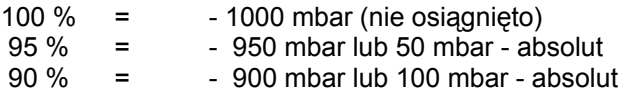

Osiągnięta wartość próżni jest zależna od wydajności podłączonej pompy próżniowej i leży w przedziale od 85 do 95 % (150 mbar - 50 mbar - absolut).

Jeżeli wartość próżni w przeciągu 15 sekund w czasie działania programu napalania nie osiągnie 30 % , to program napalania zostaje przerwany i na displayu pojawia się komunikat o nieosiągniętej próżni (15 s < 30 %) w stanie zadowalającym – patrz rozdział 22 "**Fehler! Verweisquelle konnte nicht gefunden werden.**" – komunikat błędów.

**Tworzenie się wody kondensacyjnej** w izolacji komory napalania jak również w pompie próżniowej prowadzi do tworzenia się próżni w stopniu niewystarczającym. Ma to negatywny wpływ na proces i wynik napalania ceramiki.

Dlatego należy unikać wilgoci – przed wyłączeniem pieca, należy zamknąć komorę napalania wjeżdżając windą do góry.

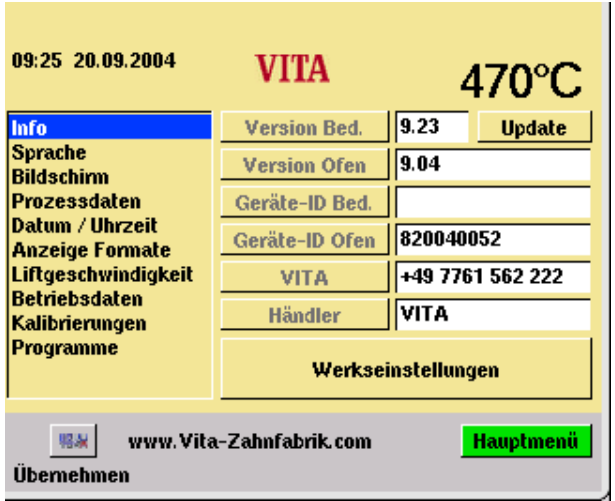

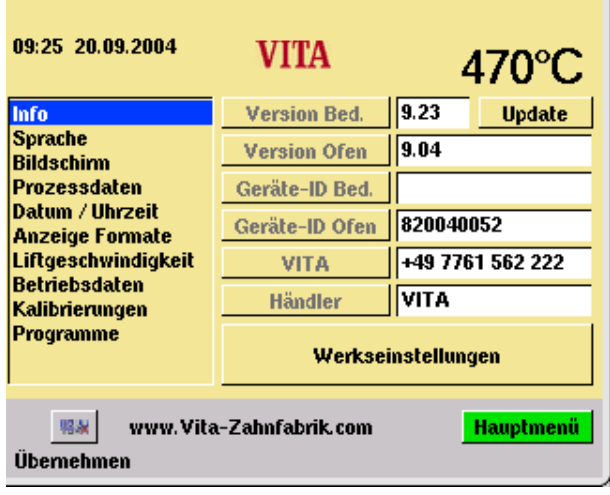

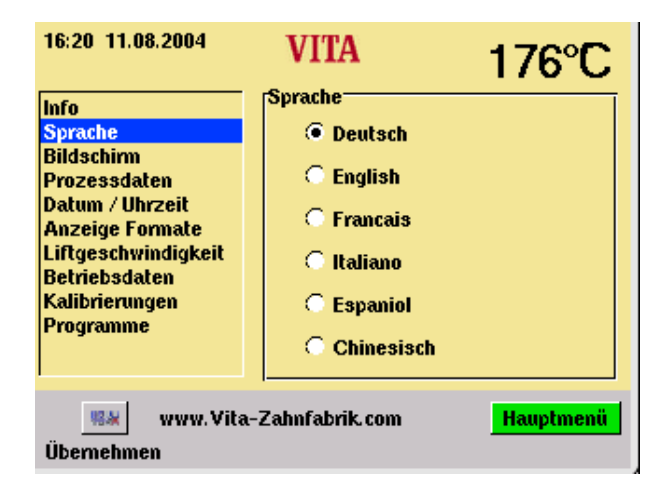

### **19 Service – Programy**

 W menu Start – uruchomić klawisz "Service" (serwis).

Poszczególne pola uaktywniamy za pomocą sztyftu.

Zaistniałe zmiany wpisujemy do pamięci klawiszem "Übernehmen" (przejąć).

### **19.1 Informacje dotyczące Software urządzenia**

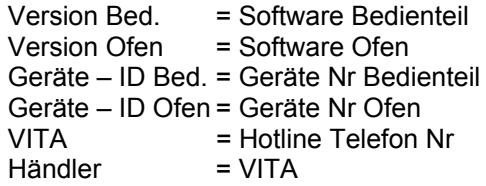

Ww. pojęcia - patrz słownik

Wyjaśnienie klawisza "Update" patrz rozdział 20 "Software Update".

Wyjaśnienie klawisza - Werkseinstellungen (nastawienie działania urządzenia patrz rozdział 21")

Wybór języków

Wybrać odpowiedni język.

 Uruchomić klawisz "Übernehmen" (przejąć).

 Uruchomić klawisz Taste "Hauptmenü"(główne menu).

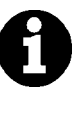

Faktyczna informacja wyświetlona na monitorze może odbiegać od ilustracji przedstawionej po lewej stronie.

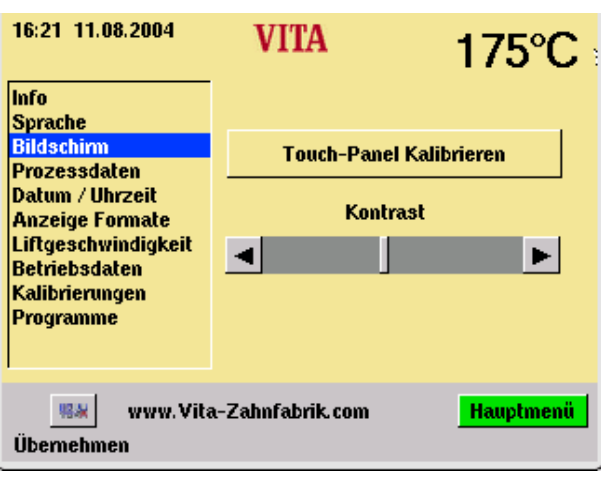

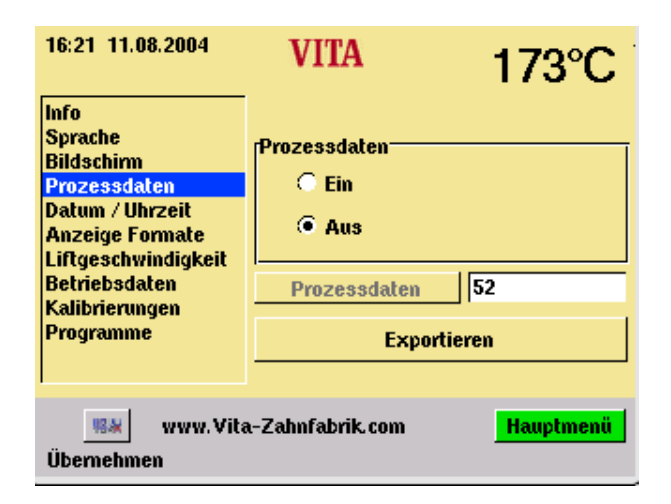

### **19.2 Nastawianie monitora**

### **Nastawianie panelu dotykowego.**

Proces nastawiania należy przeprowadzić wtedy, kiedy w czasie dotknięcia pola na displayu wydana komenda nie zostaje wypełniona.

 Uruchomić klawisz "Touch – Panel Kalibrieren" (nastawianie panelu dotykowego).

 Uruchomić wyświetlone punkty na ciemnym displayu do momentu kiedy display znowu się zaświeci.

### **Kontrast**

 Ustawić odpowiedni kontrast za pomocą przesuwnego włącznika. Uruchomić klawisz "Übernehmen" (przejąć).

### **19.3 Dane procesu**

"Ein" (włączyć) = dane procesu zostają wpisane w pamięć panela sterowania.

"Aus" (wyłączyć) = dane procesu nie zostają wpisane w pamięć panela sterowania

"Prozessdaten" (dane procesu) = ilość programów napalania wpisanych w pamięć

### **19.4 Ładowanie programów napalania ze Stick-a**

Wpisane do pamięci programy napalania zostają wyeksportowane na Stic.

> Memorystick wsadzić do głównego menu.

Uruchomić klawisz Service (serwis)

Uruchomić klawisz Info

Uruchomić klawisz Update

Dane dotyczące napalania zostają przesłane z Memorystick

Po przesłaniu danych przechodzimy do głównego menu i wyciągamy Memorystick.

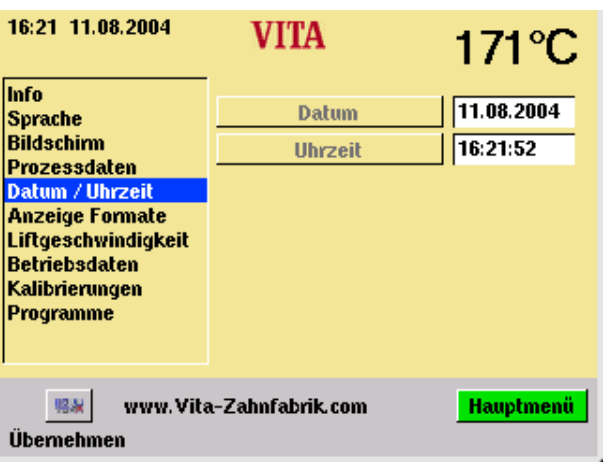

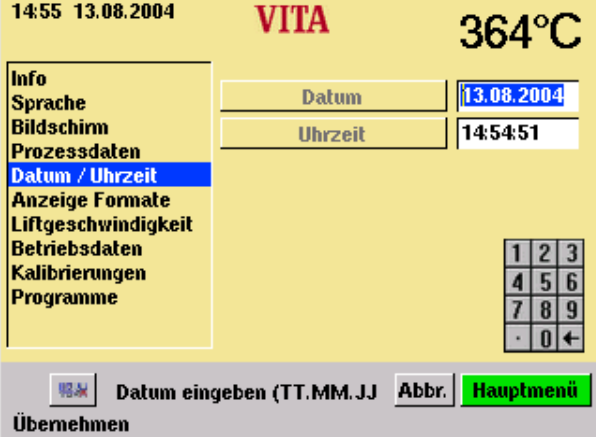

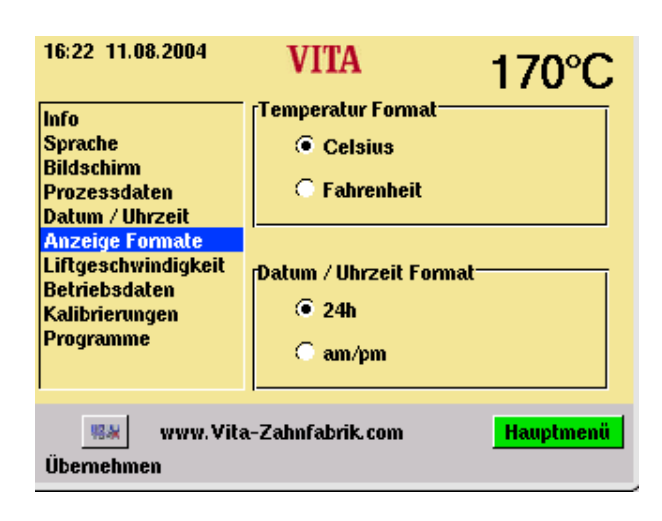

#### **19.5 Data - czas**

 Uruchomić klawisz "Datum/Uhrzeit" (data/czas).

 Uruchomić pole "Datum" (data) lub "Uhrzeit" (czas).

Wprowadzenie daty = DD:MM:RR

Wprowadzenie czasu = HH: MM

Patrz rozdział "Anzeige Formate" (doniesie o formatach).

> Uruchomić klawisz "Übernehmen" (przejąć).

**19.6 Anzeige Format – doniesienie o formatach** 

#### **Nastawienie doniesienia o temperaturze (Temperaturanzeige):**

Doniesienie o temperaturze w °C

**lub** 

doniesienie o temperaturze w °F

### **Nastawianie daty/czasy (Datum/Uhrzeit)**

24 h lub am/pm

 Uaktywnić odpowiednie opcje. Uruchomić klawisz "Übernehmen" (przejąć).

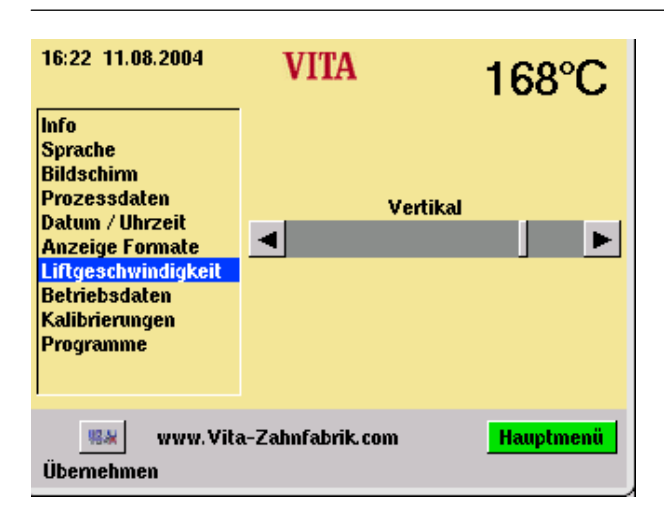

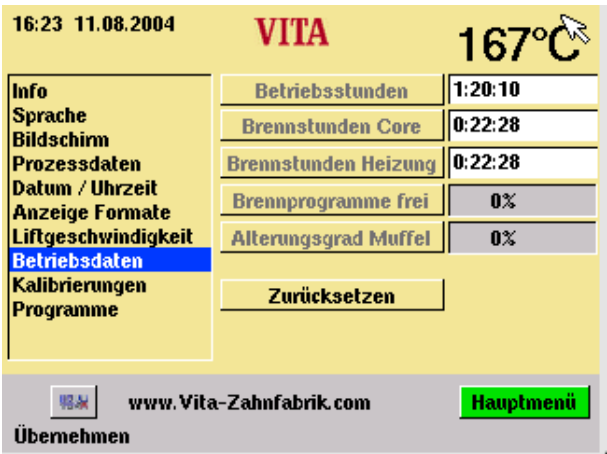

### **19.7 Nastawianie szybkości windy (Liftgeschwindigkei)**

Szybkość działania windy ustawić za pomocą przesuwnego włącznika. Uruchomić przesuwny włącznik. Uruchomić klawisz "Übernehmen" (przejąć).

### **19.8 Dane dotyczące działania urządzenia**

Czas działania urządzenia w godz. - (Betriebsstunden): Cały czas działania urządzenia.

Czas działania systemu grzewczego w godz. (Brennstunden Heizung): Cały czas działania.

Czas działania systemu grzewczego w godz. (Brennstunden Heizung): czas pracy mufli piecowej.

Wolne programy napalania (Brennprograme frei):

Informacja w %, odnosi się do maks 200 programów.

Proces starzenia się mufli piecowej (Alterungsgrad Brennmuffel): Informacja w %, odnosi się do 4000 roboczogodzin.

### **19.9 Nastawianie wysokości temperatur za pomocą laseczek srebra**

Za pomocą ww. programu oraz za pomocą laseczek srebra (VITA – nr zamówienia B 230) można sprawdzić temperaturę komory napalania, a zarazem nastawić na nowo zakres temperatury plus/minus 20 °C . nastawianie temperatury za pomocą laseczek srebra musi być ściśle przestrzegane według opisu znajdującego się w zestawie. Odchylenia prowadzą do błędów pomiaru oraz wadliwego nastawienia temperatury.

Aby odpowiednio nastawić temperaturę napalania oddano do Państwa dyspozycji odpowiedni program.

Aby przeprowadzić test temperatury napalania za pomocą próbek srebra należy zastosować 2 cykle prog.

1 cykl programu należy przeprowadzić przy 955 °C (wartość znajduje się w programie). Po upływie programu próbka srebra nie może być stopiona.

2 cykl programu należy przeprowadzić przy 965 °C. Wartości dotyczące temperatur należy wprowadzić.

Po upływie programu srebro powinno stopić się do postaci kulki.

Odchylenia w zakresie plus/minus 20 °C mogą zostać wprowadzone.

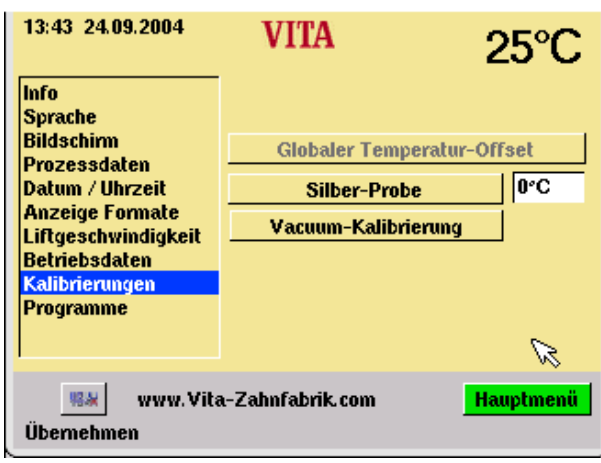

### **Dane "Globaler Temperatur Offset" (offset dla wszystkich temperatur):**

 Uruchomić pole "°C", zostaje wyświetlona klawiatura.

Wprowadzić wartość.

 Uruchomić klawisz "Übernehmen" (przejąć).

#### **Nastawianie próżni patrz rozdział 19.11 "Vakuum–Kalibrierung" (nastawianie próżni).**

 Uruchomić klawisz "Vakuum– Kalibrierung" (nastawianie próżni) winda wjeżdża do góry, zostaje włączona pompa próżniowa, na displayu zostają wyświetlone wartości próżni.

### **19.10 Nastawianie próżni**

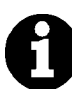

### **Przed startem programu należy sprawdzić czy pompa próżniowa pracuje z pełną wydajnością i czy system próżniowy (uszczelki) w piecu nie jest uszkodzony.**

Za niski stopień próżni związany z nieszczelnym systemem próżniowym w piecu **nie może** być usunięty za pomocą tego programu.

 Test wydajności pompy próżniowej należy przeprowadzić za pomocą próżniomierza niezależnie od pieca.

Kontrolę sytemu próżniowego pieca należy przeprowadzić w następujący sposób:

Start programu następuje wraz z próżnią.

 Po uzyskaniu maksymalnej próżni (wskaźnik nie wzrasta) wyjąć wtyczkę pompy z gniazdka pieca.

### **Wskaźnik próżni nie opada:**

Przeprowadzić nastawianie próżni.

### **Wskaźnik próżni opada:**

Sprawdzić uszczelki w piecu.

Szybkie opadanie wskaźnika próżni jest związane z nieszczelnością systemu próżniowego – pełna wartość próżni nie zostaje osiągnięta.

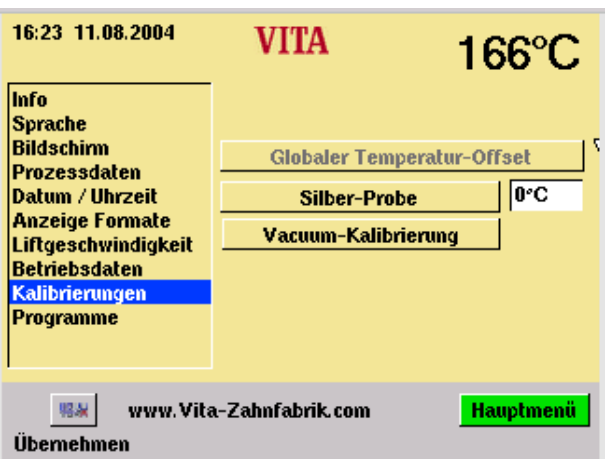

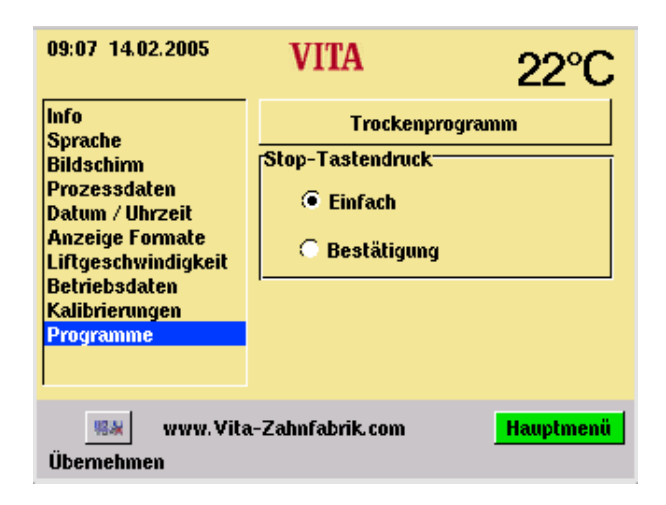

Przeprowadzić nastawianie próżni

Przed nastawieniem przeczytaj roz. 19.10. uruchomić klawisz "Vacuum– Kalibrierung" (nastawianie próżni). start próżni, zostaje wyświetlone pole z wartością próżni. po osiągnięciu maksimum próżni wyłącza się pompa, a winda zjeżdża na dół (pozycja dolna windy). Uruchomić klawisz "Übernehmen" (przejąć).

#### **19.11 Programy**

### **"Stop Tastendruck" (Stop – naciśnięcie klawisza)**

"Einfach" (łatwo)= przerwanie programu bez potwierdzenia.

"Bestätigung" (potwierdzenie) = przerwanie programu bez potwierdzenia.

> Wybrać "Einfach" (łatwo) lub "Bestätigung" (potwierdzenie). Uruchomić klawisz - Übernehmen (przejąć).

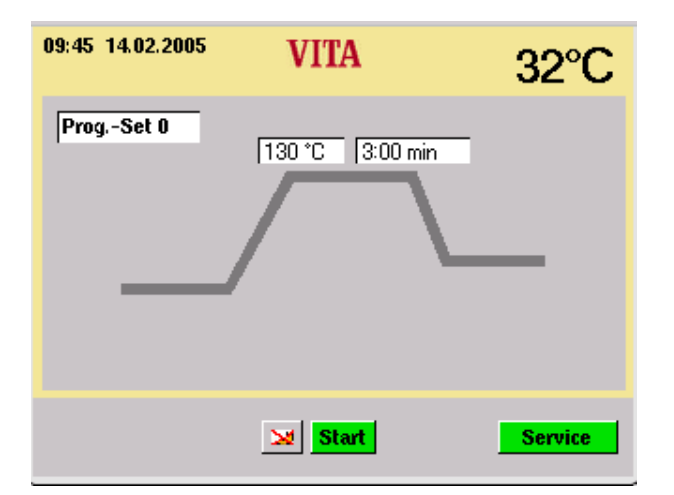

### **19.12 Program suszenia**

 Zakres temperatury 130° C . 700° C Czas podtrzymywania dla temperatury końcowej 0 – 60:00 min

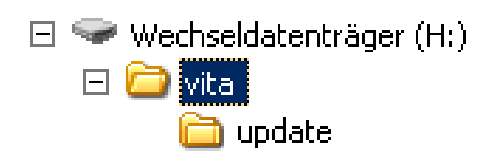

nośnik aktualizacji oprogramowania (H)

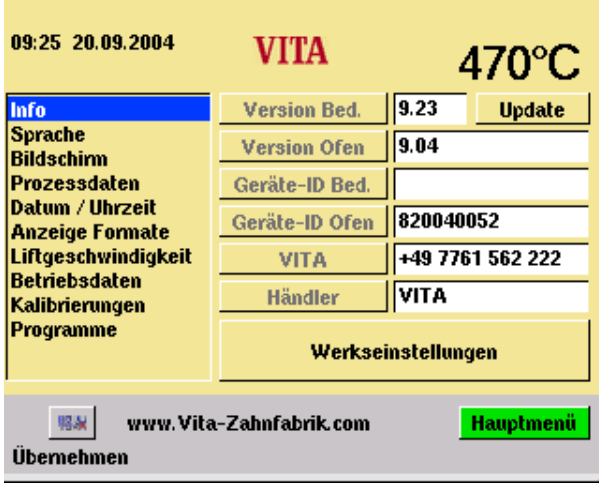

### **20 Software Update**

Software – Update zostaje załadowany na panel sterowania poprzez Memorystick.

W Memorystick należy stworzyć spis treści. Oznaczenie nośnika aktualizacji oprogramowania może odbiegać od normy.

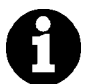

Przestrzegać pisowni małymi literami.

Software Update zostaje skopiowany do spisu treści.

Update zostaje przeniesiony do panela sterowania w następujący sposób:

> urządzenie wyłączyć głównym włącznikiem.

Włożyć Memorystick.

Uruchomić klawisz "Service" (serwis).

Uruchomić klawisz "Info".

 Uruchomić klawisz "Update", Software zostaje przeniesiony.

 Po przeniesieniu uruchomić klawisz "OK".

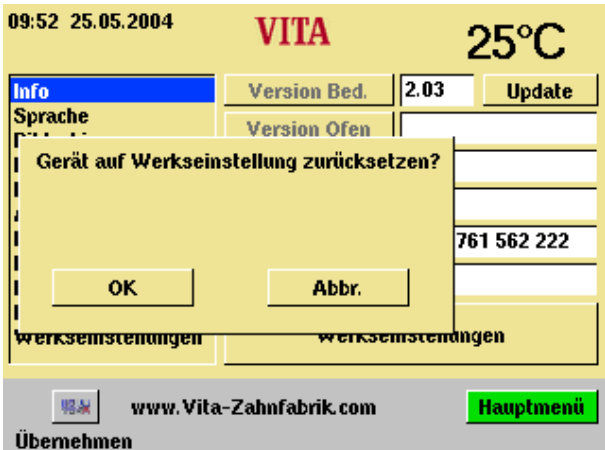

### **21 Odpowiednie nastawienie urządzenia - Werkseinstellungen**

Aby odpowiednio nastawić urządzenie należy uaktywnić następujące funkcje:

 Programy napalania ceramik VITA patrz rozdział 23.

Kontrast patrz rozdział 19.2

Język niemiecki patrz rozdział 19.2

 Nastawianie czasu DD:MM:RR, patrz rozdział 19.6

 Stop - uaktywnić dotykowo patrz rozdział 19.12

Wyłączenie danych procesu

Wskaźnik temperatury mierzony w °C, patrz rozdział 19.6

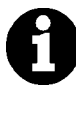

Wszystkie programy, które odbiegają od norm i tabel VITA zostają wygaszone.

# **22 Komunikaty zaistniałych błędów**

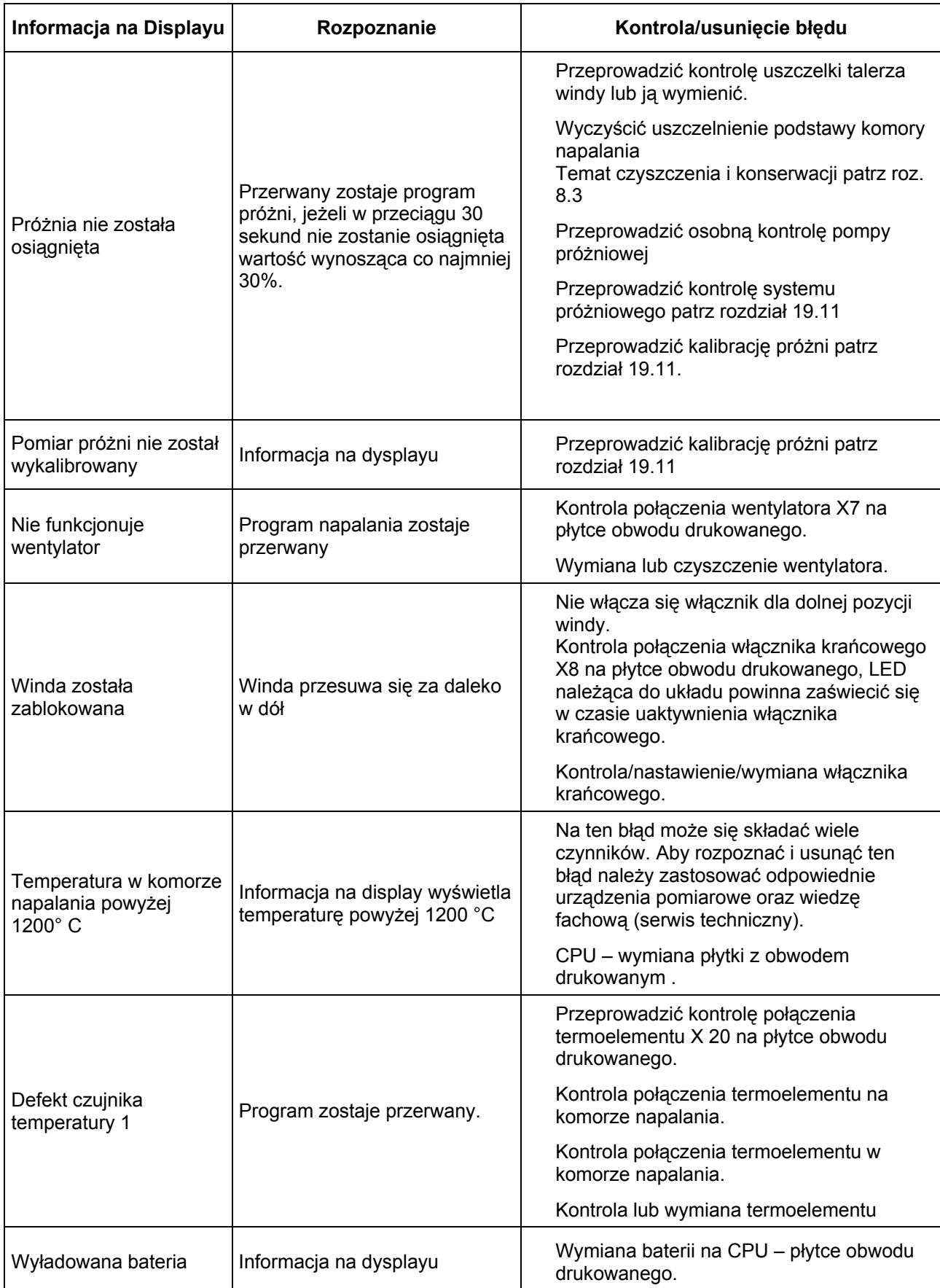

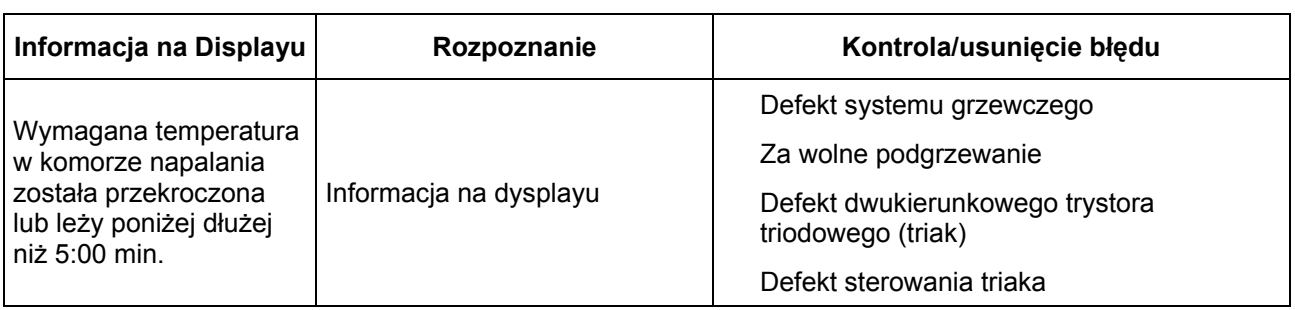

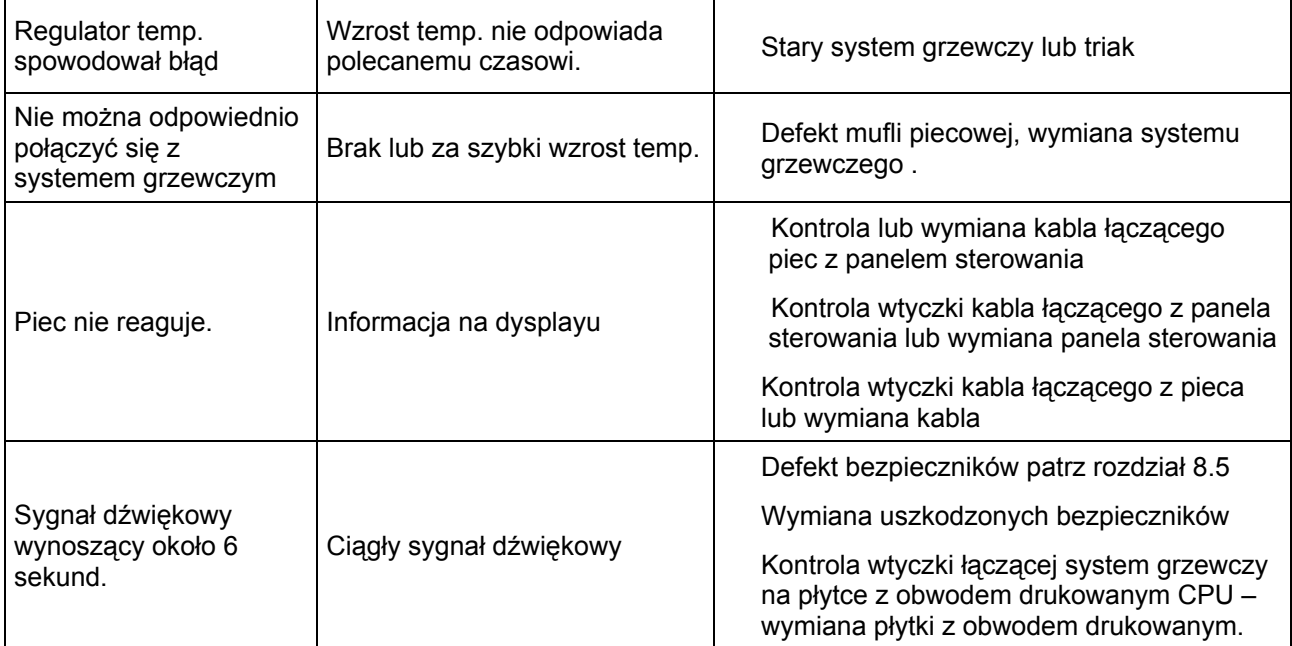

# **23 Tabela napalania**

### **23.1 VITA VM®7**

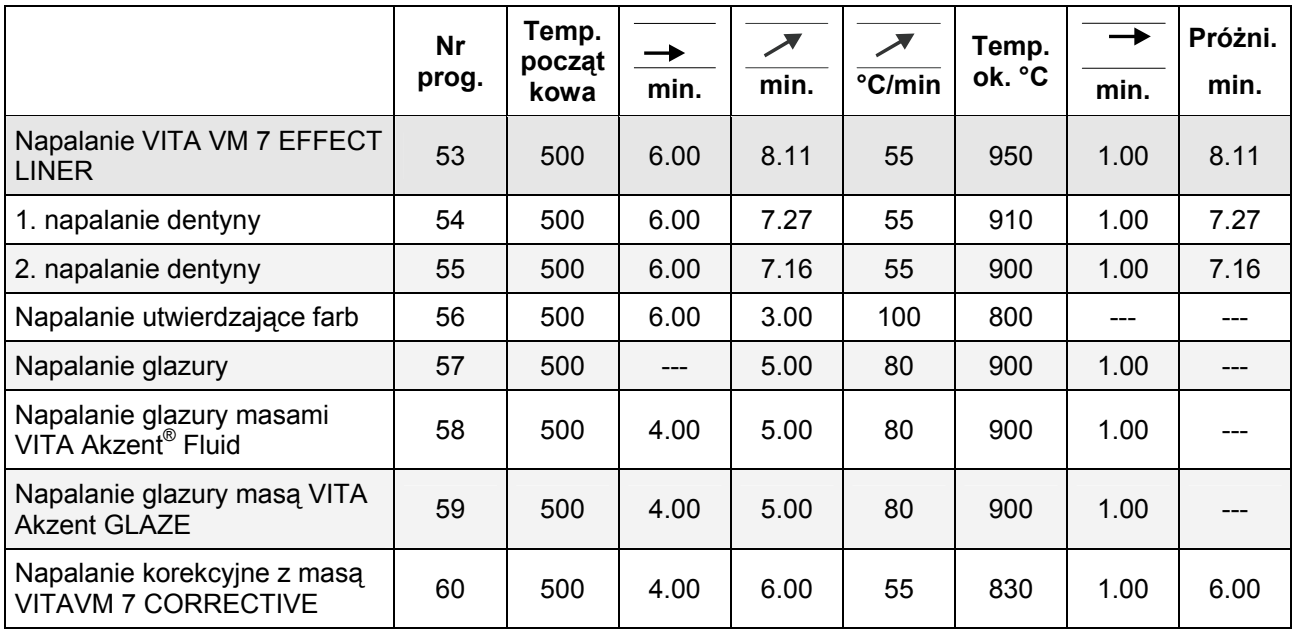

### **23.2 VITA VM®9**

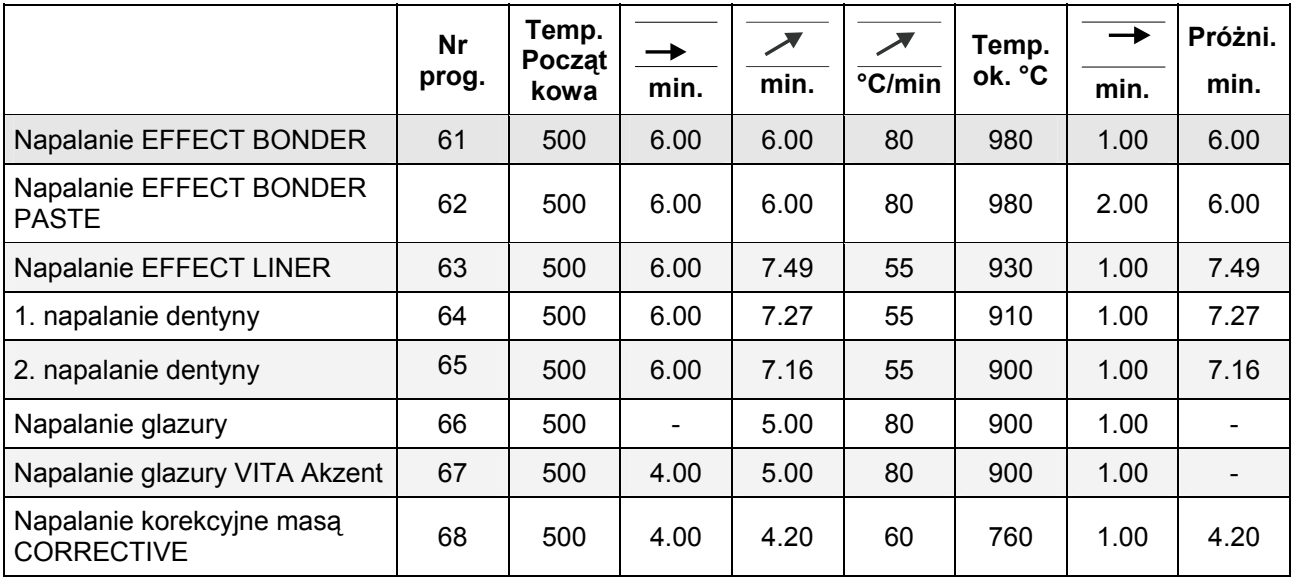

### **23.3 VITA VM® 13**

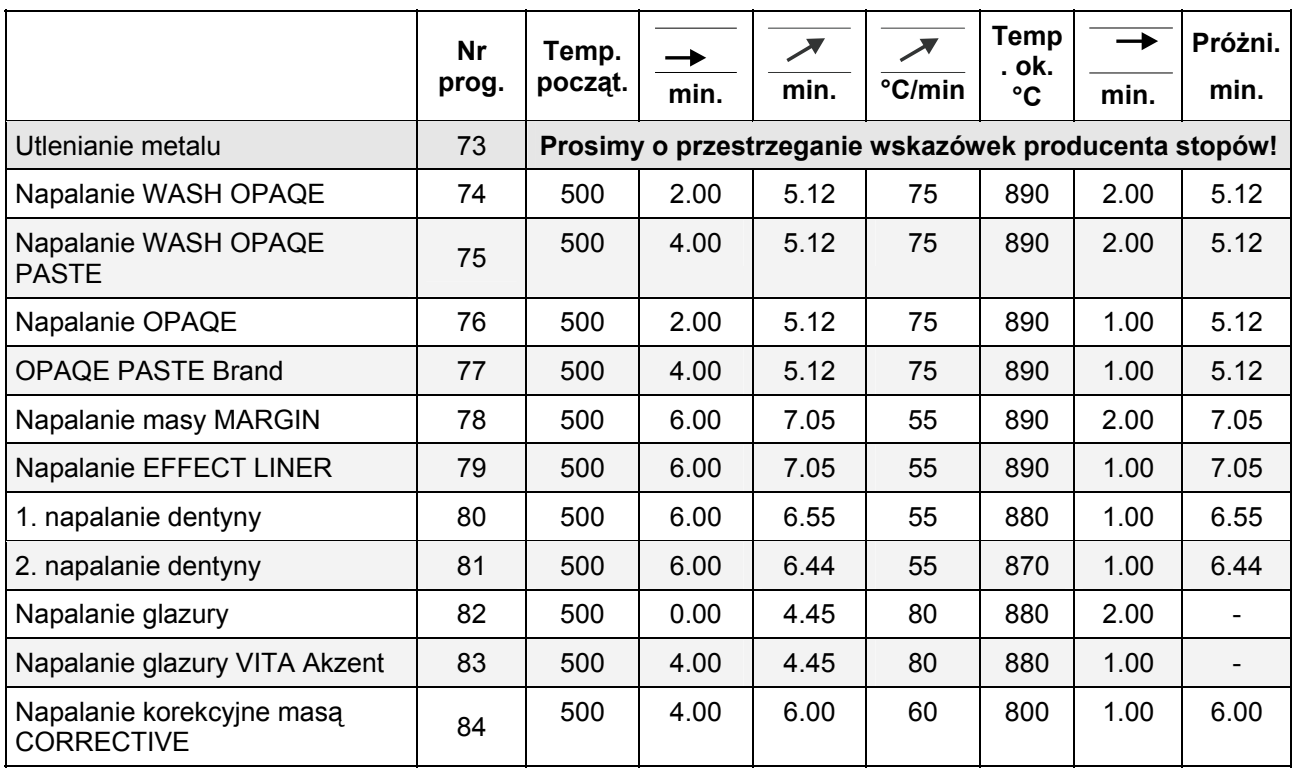

### **23.4 VITA VMK 95**

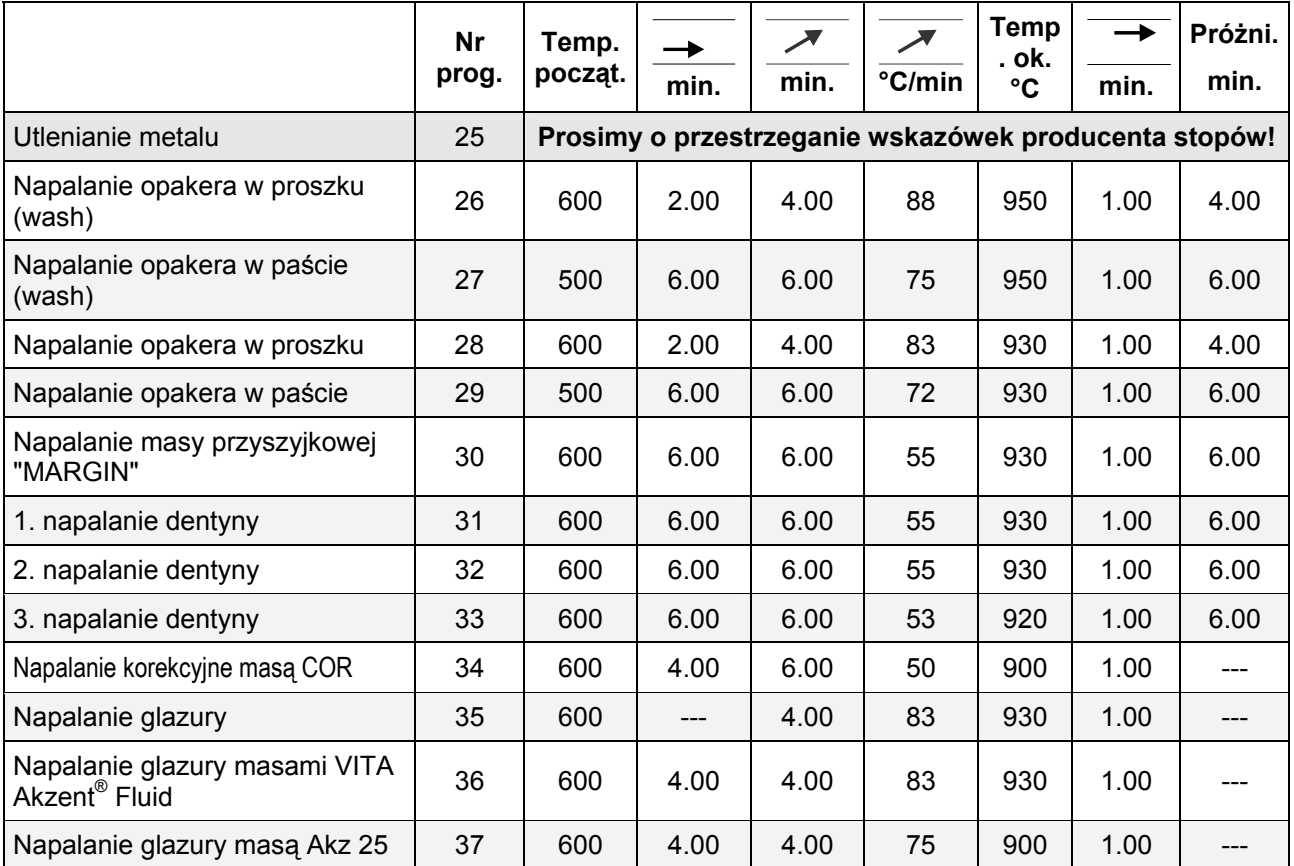

#### **23.5 VITA OMEGA 900**

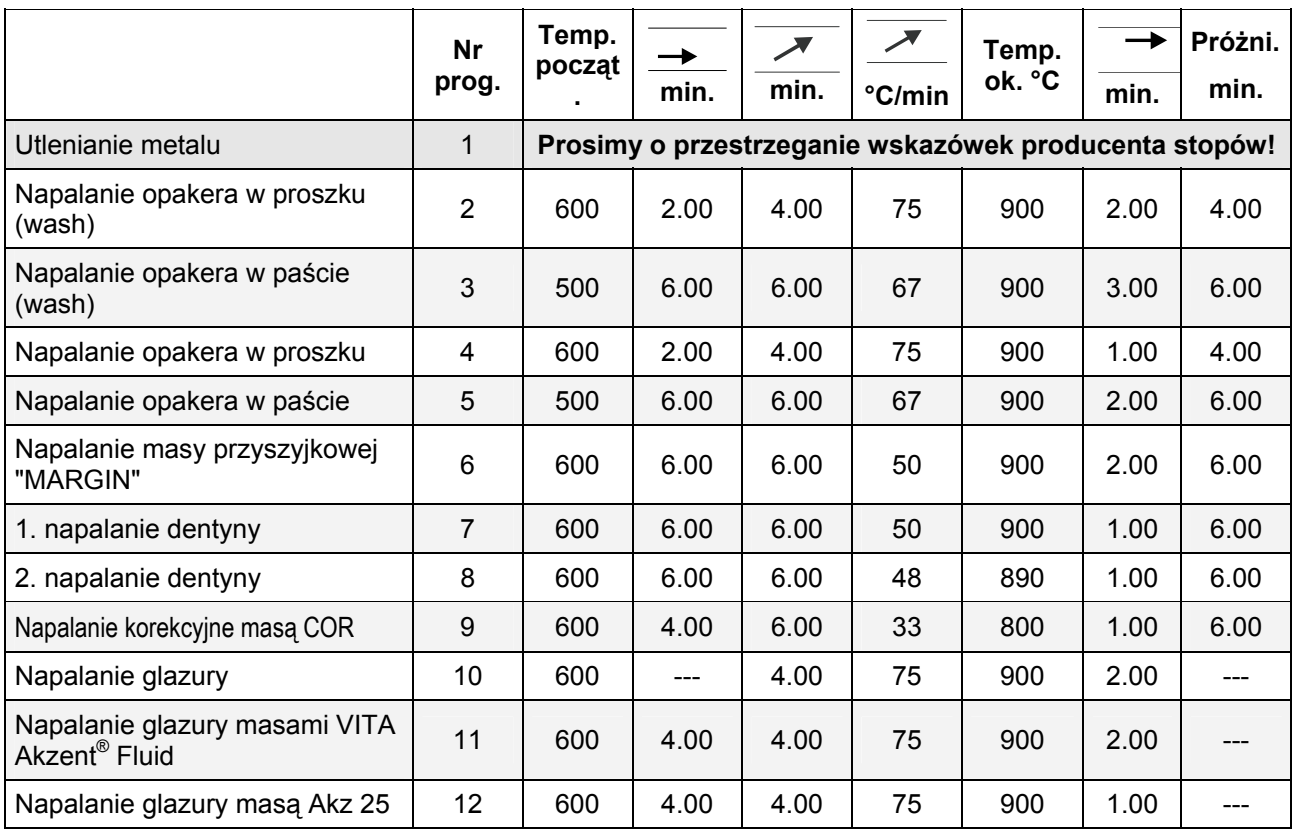

### **23.6 VITA RESPONSE®**

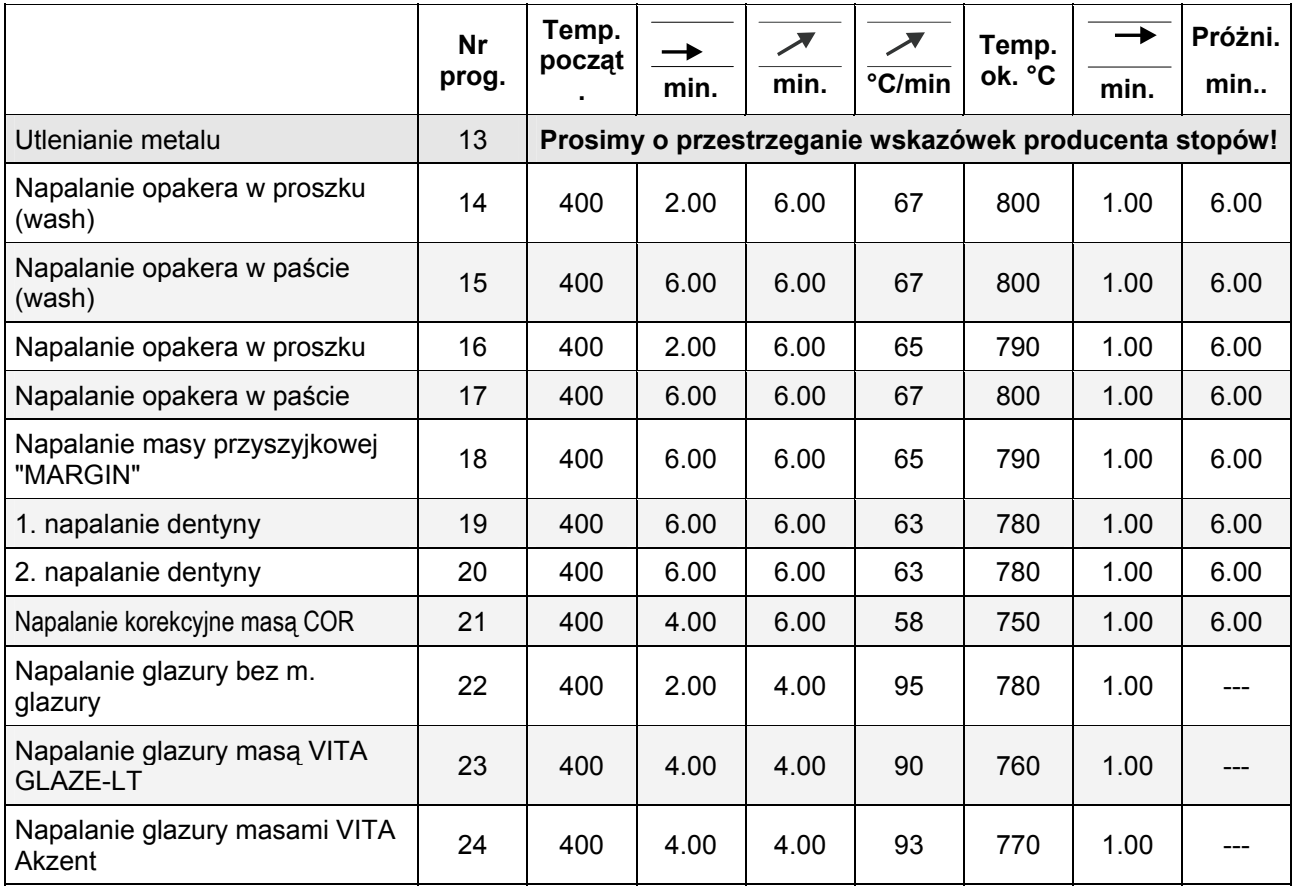

### **23.7 VITA TITANKERAMIK**

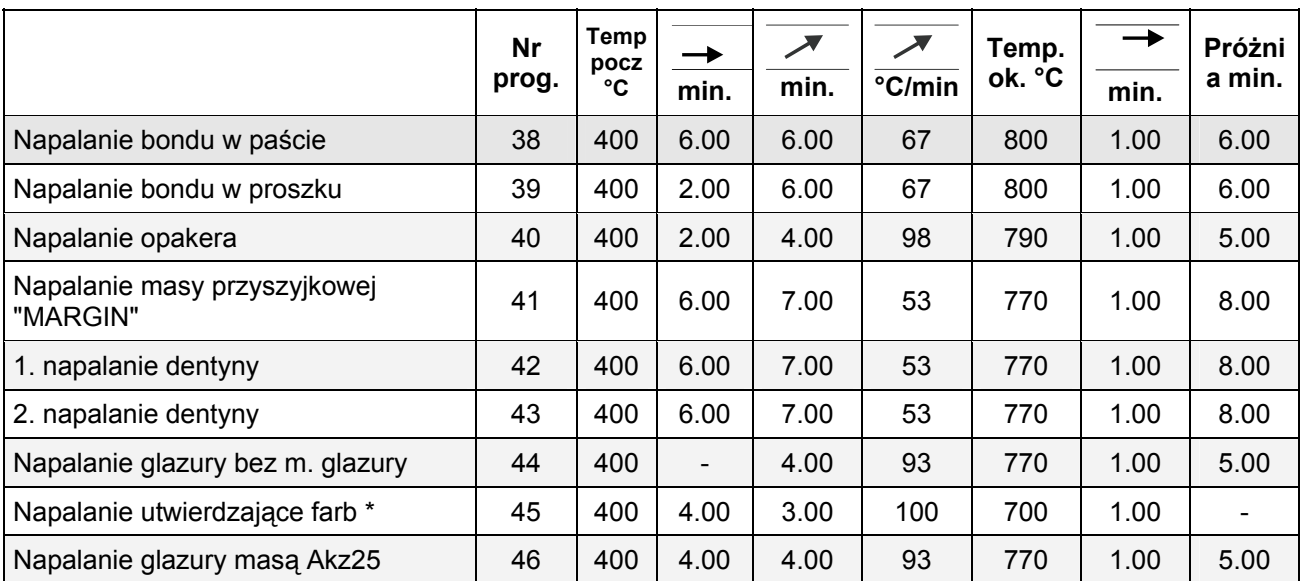

\* Do tego procesu napalania możemy zastosować masy VITA Akzent.

### **23.8 VITADUR® ALPHA**

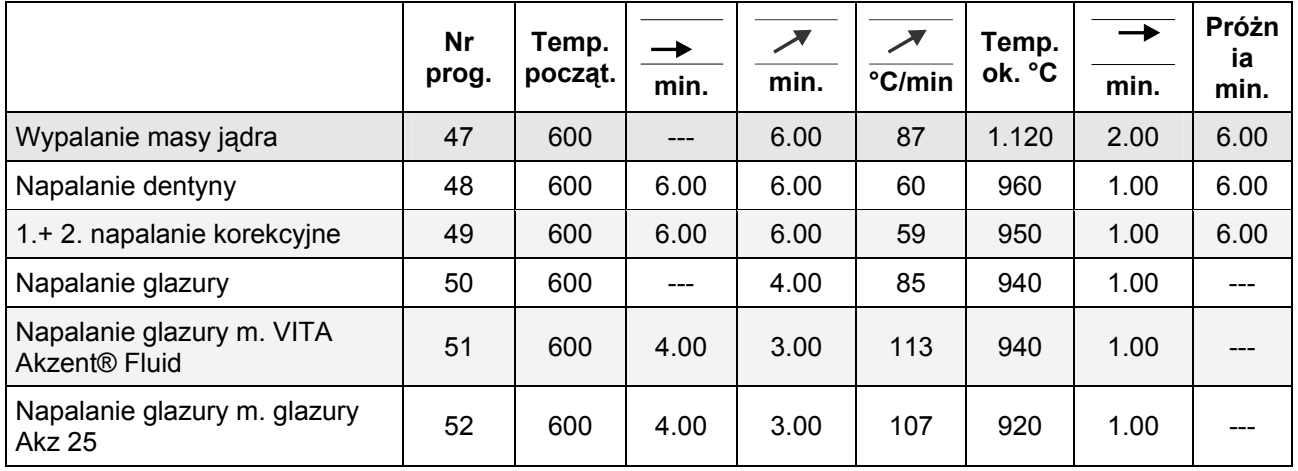

### **23.9 Lutowanie w piecu VITA VACUMAT® 40 T**

### **Metoda 1**

Obiekt wraz z topnikiem i lutowiem w postaci kulki podgrzać w piecu podgrzewającym do 400 °C (czas podgrzewania 15-20 min.

### **Program 93**

Temperatura końcowa to temperatura robocza danego lutowia + 50° C.

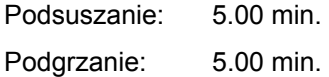

Podtrzymanie: 3.00 min.

### **Metoda 2**

Obiekt wraz z topnikiem jednakże jeszcze bez usytuowanego lutowia podgrzać w piecu podgrzewającym do 400 °C (czas podgrzewania 15-20 min).

### **Program 94**

Temperatura końcowa to temperatura robocza danego lutowia + 50° C.

Podsuszanie: 1.00 min. Podgrzanie: 3.00 min.

Podtrzymanie: 4.00 min

### **23.10 VITA In-Ceram sprint**

Program suszenia, patrz rozdział 0

### **23.11 Strona dla indywidualnych programów użytkownika**

Wolne programy rozpoznajemy po wyświetlanych wartościach "0".

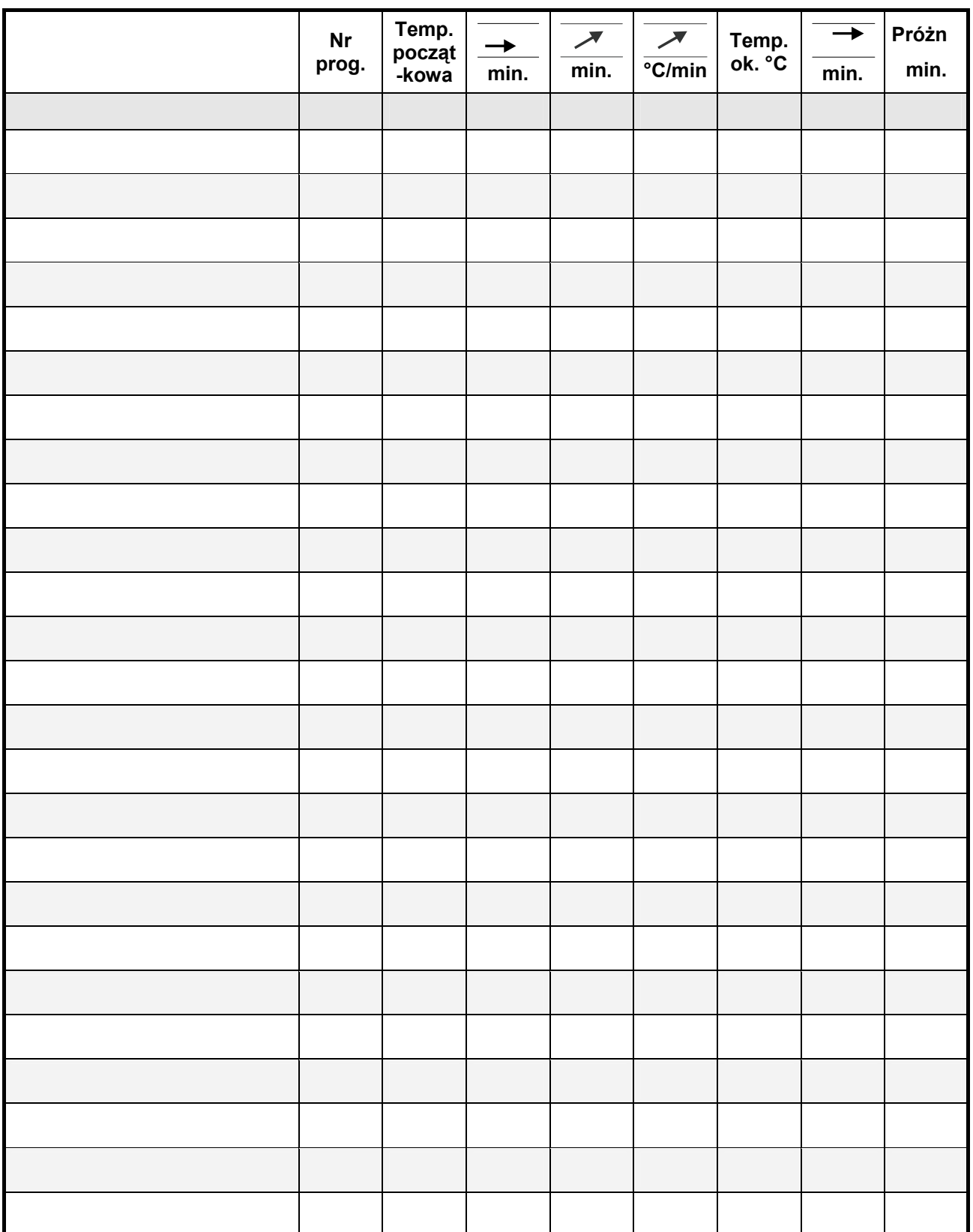

### *A*

Automatyczne nastawianie temperatury 18

### *B*

Bezpieczniki 16

### *C*

Cykl nocny 13 Ciężary właściwe 10 Czyszczenie i konserwacja urządzenia 16 Czas podsuszania 27 Części zamienne 17

### *D*

Dane dotyczące działania urządzenia 39 Dane procesu 37 Dane układu elektrycznego 10 Data 38 Doniesienie o formatach 38

# *F*

Faza podsuszania 27 Funkcje bezpieczeństwa 9

# *G*

Gwarancja 17

### *I*

Informacje techniczne 7 Informacje dotyczące urządzenia 36

### *K*

Kalibracja próżni 40

### *L*

**I** Lutowanie w piecu VITA VACUMAT® 40 T 48

### *M*

Meldunek błędów w proc. Próżni 35 Meldunki błędów 43 Możliwości programów 8 Miejsce działania pieca 11 Menu proc. podsuszania 29

### *N*

Nastawianie czasu 38 Nastawianie wysokości temperatur za pomocą laseczek srebra 40 Nastawianie temperatury 18 Nastawienie szybkości windy 39 Nastawianie monitora 37 Nastawienie próżni 34

### *O*

Odpowiednie nastawienie funkcji urządzenia 42 Obsługa i czyszczenie panela sterowania 16 Ochrona przed spadkiem napięcia 17 Ochrona praw autorskich 6 Odpowiednie użytkowanie urządzenia 14 Odpowiedzialność 15, 17 Ogólna obsługa pieca 19 Opis ogólny 7 Odpowiedzialność 15, 17 Oznaczenia CE 16

### *P*

Pozycja windy dla fazy chłodzenia 31, 32 Pozycja windy dla fazy chłodzenia 31 Pozycja windy w czasie podsuszania 27 Pozycja windy w czasie podsuszania 28 Piktogramy 6 Programy 41 Programy napalania 8 Plakietki informacyjne 15 Pierwsze podłączenie pieca do sieci 12 Podłączenie pieca do sieci 12 Prace związane z czyszczeniem pieca 16 Program suszenia 41 Przeprowadzenie kalibracji próżni 41

### *S*

Szybki start prog. napalania 20 Szybkie chłodzenie 8, 25 Serwis – programy 8 Serwis – programy 36 Software Update 42

Standby 22 Start i wyłączenie Standby 23 Start menu 21 Strona dla indywidualnych programów użytkownika 50 Spadek napięcia w sieci 17 Stolik do ustawiania napalanych obiektów 15

### $\overline{\tau}$

Tabele napalania ceramik 45 Tworzenie się wody kondensacyjnej 35

### *U*

Uszkodzenia ekranu dotykowego 19, 21 Ustawienie i podłączenie pieca 11 Ustawienie i podłączenie pieca 12

## *V*

VITA In-Ceram sprint 41 VITA OMEGA 900 47 VITA RESPONSE 47 VITA TITANKERAMIK 48 VITA VM7 45 VITA VM9 45 VITA VM95 46 VITADUR ALPHA 48

# *V*

Wartości próżni 35 Wprowadzanie wartości alfa-numerycznych 20 Wybór języków 36 Wpisywanie w pamięć danych dotyczących jakości, i bezpieczeństwa 9 Wybór programu napalania 24 Wyłączenie pieca 13 Wyposażenie 10 Wentylator 17 Wprowadzanie danych numerycznych 19 Wskazówki dotyczące BHP 14 Wzrost temperatury 18 Wskaźnik próżni 35 Wartości próżni 35 Wstęp 6

### *Z*

Zmiana pozycji windy w czasie chłodzenia 31, 32 Zmiana startu temperatury 34 Zmiana czasu podsuszania 26 Zmiana pozycji windy i czasu pozycji w menu podsuszania 29 Zmiana wartości programu 26 Zmiana pozycji windy oraz czas pozycji wprowadzony bezpośrednio 28

### **Informacje dotyczące Software urządzenia**

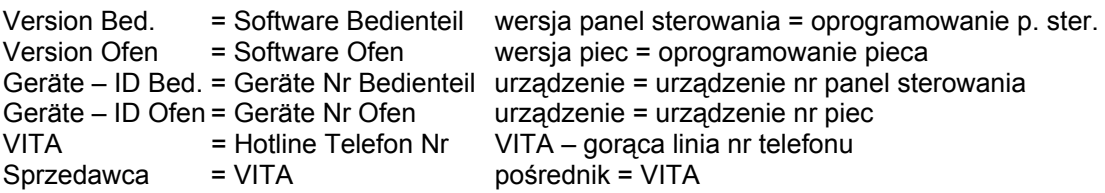